# INSTITUTO FEDERAL DE EDUCAÇÃO, CIÊNCIA E TECNOLOGIA DO SUDESTE DE MINAS GERAIS - *CAMPUS* AVANÇADO BOM SUCESSO

MILLENE CAROLLYNE CAMPOS FREITAS

DESENVOLVIMENTO DE UM SISTEMA WEB PARA O GERENCIAMENTO DE RESERVAS DE SALAS E EQUIPAMENTOS DO IF SUDESTE MG - *CAMPUS* AVANÇADO BOM SUCESSO

> BOM SUCESSO 2021

## MILLENE CAROLLYNE CAMPOS FREITAS

# DESENVOLVIMENTO DE UM SISTEMA WEB PARA O GERENCIAMENTO DE RESERVAS DE SALAS E EQUIPAMENTOS DO IF SUDESTE MG - *CAMPUS* AVANÇADO BOM SUCESSO

Trabalho de Conclusão de Curso apresentado ao *Campus* Avançado Bom Sucesso, do Instituto Federal de Educação Ciência e Tecnologia do Sudeste de Minas Gerais, como parte das exigências do Curso de Graduação de Tecnologia em Análise e Desenvolvimento de Sistemas, para obtenção do título de Tecnólogo.

**Orientador:** Prof. Me. Pedro Henrique de Oliveira e Silva

BOM SUCESSO 2021

Dados internacionais de catalogação na publicação (CIP) Bibliotecária responsável Maria de Lourdes Cardoso CRB-6/3242

F866d Freitas, Millene Carollyne Campos, 1992 -

Desenvolvimento de um sistema *web* para o gerenciamento de reservas de salas e equipamentos do IF SUDESTE MG – Campus Avançado Bom Sucesso / Millene Carollyne Campos Freitas. -- 2021.

70 f. : il. ; 30 cm.

Orientador: Pedro Henrique de Oliveira e Silva

Monografia (Graduação) - Instituto Federal do Sudeste de Minas Gerais, Campus Avançado Bom Sucesso, Curso de Análise e Desenvolvimento de Sistemas, Bom Sucesso-MG, 2021.

1. Software – Desenvolvimento. 2. Laravel (Estrutura de software). 3. WEB (Linguagem de programação). 4. PHP (Linguagem de programação de computador). I. Silva, Pedro Henrique de Oliveira e. II. Instituto Federal do Sudeste de Minas Gerais, Campus Avançado Bom Sucesso. III. Título.

CDD: 005.1

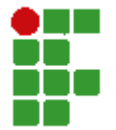

#### MINISTÉRIO DA EDUCACÃO

INSTITUTO FEDERAL DE EDUCAÇÃO, CIÊNCIA E TECNOLOGIA DO SUDESTE DE MINAS GERAIS

COMPROVANTE DE APROVAÇÃO DO PROJETO POR BANCA EXAMINADORA Nº 13/2021 -BSCCCADS (11.01.10.01.01.02.01)

Nº do Protocolo: NÃO PROTOCOLADO

Juiz de Fora-MG, 24 de Agosto de 2021

# **7ERMO DE APRO9AdO**

Millene Carollyne Campos Freitas

DESENVOLVIMENTO DE UM SISTEMA WEB PARA O GERENCIAMENTO DE RESERVAS DE SALAS E EQUIPAMENTOS DO IF SUDESTE MG - CAMPUS AVANÇADO BOM SUCESSO

Este Trabalho de Conclusão de Curso foi julgado e aprovado como requisito parcial para a obtenção do grau de Tecnóloga em Análise e Desenvolvimento de Sistemas do Instituto Federal de Educação, Ciência e Tecnologia do Sudeste de Minas Gerais -*Campus* Avançado Bom Sucesso.

Bom Sucesso, 03 de setembro de 2021.

 $(Assinado digitalmente em 03/09/2021 20:01)$ AN7ONIO RAFAEL 6AN7'ANA PROFESSOR ENS BASICO TECN TECNOLOGICO Matrícula: 1729003

 $(Assinado digitalmente em 03/09/2021 20:05)$ GRAZIANY THIAGO FONSECA PROFESSOR ENS BASICO TECN TECNOLOGICO Matrícula: 1966904

 $(Assinado digitalmente em 07/10/2021 09:30)$ PEDRO HENRIQUE DE OLIVEIRA E SILVA PROFESSOR ENS BASICO TECN TECNOLOGICO Matrícula: 1758559

Para verificar a autenticidade deste documento entre em https://sig.jfsudestemg.edu.br/documentos/ informando seu número: 13, ano: 2021, tipo: COMPROVANTE DE APROVAÇÃO DO PROJETO POR BANCA EXAMINADORA, data de emissão: 24/08/2021 e o código de verificação: 12f7bb8be0

Dedico este trabalho aos meus pais, João e Ivete, aos meus irmãos, Rafael e Sannzza, a minha sobrinha Alice e ao meu namorado Ramon, alicerces da minha vida.

#### **AGRADECIMENTOS**

A Deus, por todas as bênçãos e graças concedidas, em especial, por ter me guiado na realização e conclusão deste trabalho.

Aos meus pais, João e Ivete, pelo amor e apoio incondicional, e por sempre me incentivarem nos estudos.

À minha irmã Sannzza (in memoriam), que mesmo não estando ao meu lado nesse momento, me auxiliou no início do curso e sempre me escutou, aconselhou e apoiou em todos os momentos da minha vida.

Ao meu irmão Rafael, por todo carinho, companheirismo e brincadeiras que tornaram o percurso mais leve.

Ao meu namorado Ramon, pelo amor, amizade, paciência, companheirismo, auxílio e incentivo demonstrado em todos os momentos de nossa caminhada.

À minha sobrinha e afilhada Alice, por trazer alegria para nossas vidas.

Ao meu orientador Pedro, pela dedicação, paciência, ensinamentos e apoio durante o desenvolvimento deste trabalho.

Aos meus tios, primos, cunhada e amigos por acreditarem em mim.

Aos meus colegas e professores, pela ajuda e ensinamentos que foram valiosos para a realização do curso e deste trabalho.

À equipe de comunicação e divulgação do Instituto Federal de Educação, Ciência e Tecnologia do Sudeste de Minas Gerais - *Campus* Avançado Bom Sucesso pelo apoio na disseminação do questionário de levantamento de requisitos do sistema.

Ao Instituto Federal de Educação, Ciência e Tecnologia do Sudeste de Minas Gerais ± *Campus* Avançado Bom Sucesso, pela oportunidade, e aos seus funcionários, pela acolhida e comprometimento com o ensino oferecido.

"Há quem vá dizer que foi em vão, talvez, pra eles, sim."

Sannzza Campos.

#### **RESUMO**

Com o aumento da oferta de cursos no Instituto Federal de Educação, Ciência e Tecnologia do Sudeste de Minas Gerais - *Campus* Avançado Bom Sucesso, houve um aumento significativo nas solicitações de reservas de salas, laboratórios e equipamentos gerando dificuldades para o seu controle, uma vez que este é realizado manualmente. Visando proporcionar um melhor controle na gestão das reservas realizadas, este trabalho tem como objetivo desenvolver um sistema *web* para a reserva de salas, laboratórios e equipamentos no Instituto, visando concentrar em um único ambiente as solicitações das reservas. Para tal, o projeto foi dividido em 3 etapas: análise e levantamento dos requisitos, modelagem dos requisitos e desenvolvimento do sistema proposto. O sistema desenvolvido permitiu disponibilizar um ambiente de controle de reservas com centralização das informações, proporcionando aos seus usuários maior agilidade e autonomia no processo de reserva.

**Palavras-chave:** programação *web*; laravel; linguagem PHP.

### **ABSTRACT**

With the increase in the offer of courses at the Instituto Federal de Educação, Ciência e Tecnologia do Sudeste de Minas Gerais - Campus Avançado Bom Sucesso, there was a significant increase in requests for classroom, laboratories, and equipment reservations, creating difficulties in controlling their use, as the entire process is carried out manually. Aiming to provide greater control in the management of reservations, this work aims to propose a web system for managing reservations for rooms, laboratories and equipment on the Campus, aiming to concentrate reservation requests in a single environment. To this end, the project was divided into 3 stages: analysis and gathering of requirements, requirements modeling and development of the proposed system. The system developed allowed to make available a reservation control environment with centralized information, providing its users with greater flexibility and autonomy in the reservation process.

**Key-words**: web programming; laravel; PHP language.

# **LISTA DE FIGURAS**

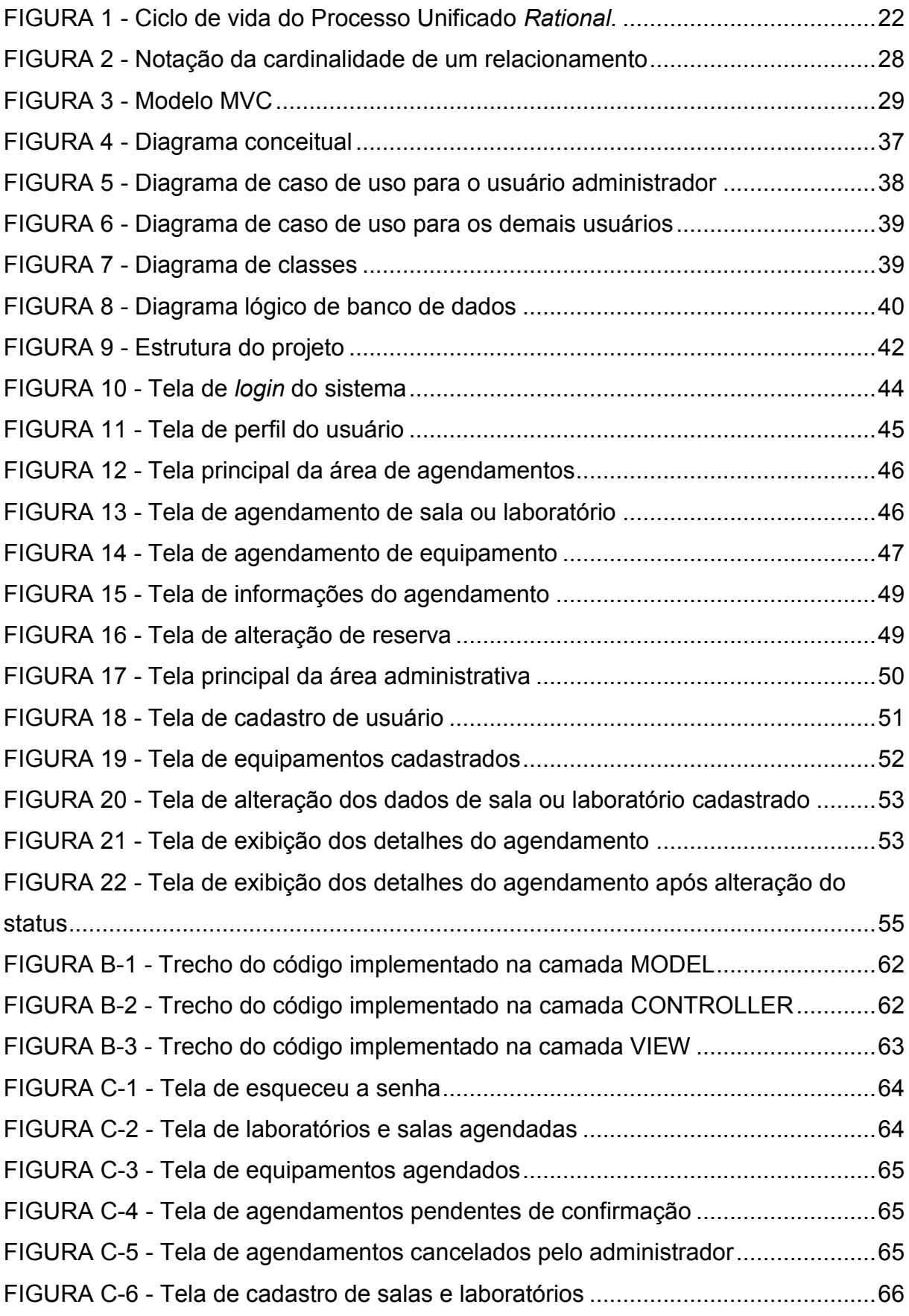

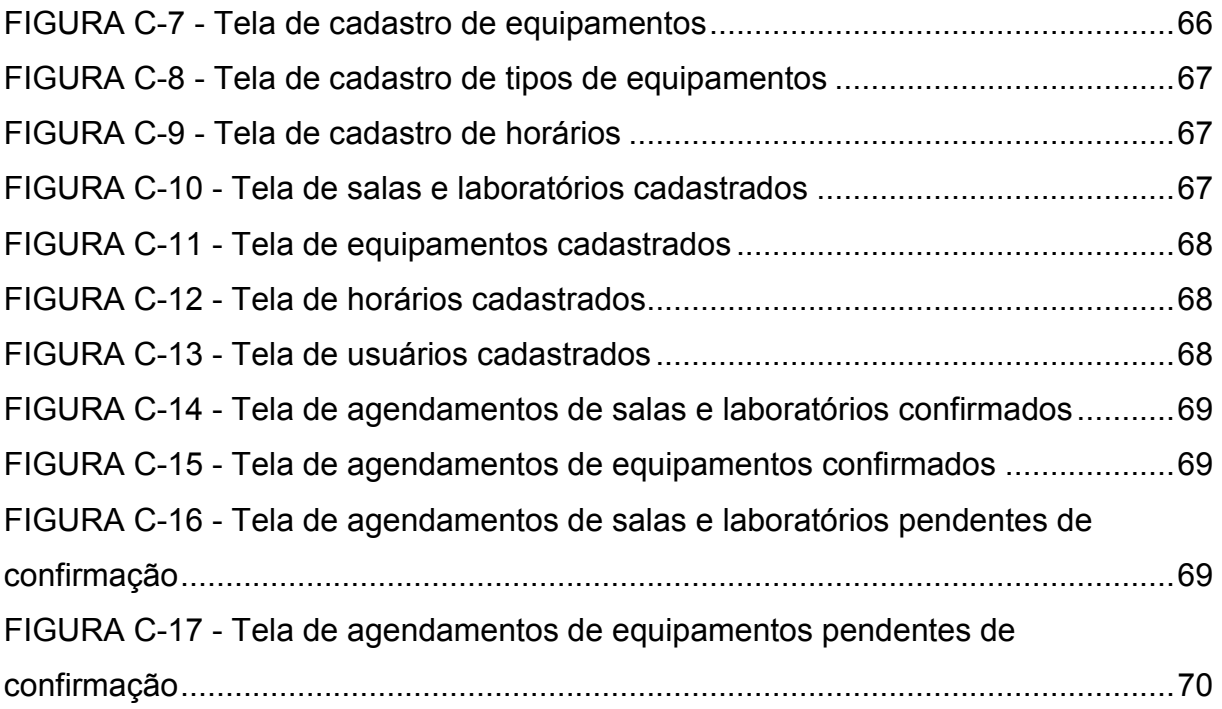

# **LISTA DE QUADROS**

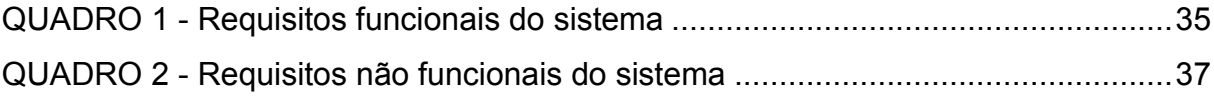

# **LISTA DE GRÁFICOS**

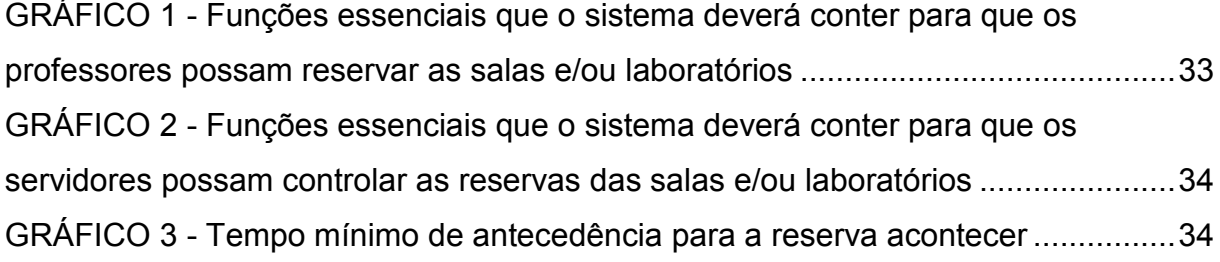

# **LISTA DE SIGLAS**

CSS - *Cascading Style Sheets* (Folha de Estilo em Cascata)

HTML ± *Hypertext Markup Language* (Linguagem de Marcação de Hipertexto)

IF Sudeste MG - Instituto Federal de Educação, Ciência e Tecnologia do Sudeste de Minas Gerais

JS - JavaScript

MVC ± *Model, View, Controller* (Modelo, Visão, Controlador)

PHP – *Hypertext Preprocessor* (Pré-Processador de Hipertexto)

RUP ± *Rational Unified Process* (Processo Unificado da Rational)

SI - Sistema de Informação

SGBD - Sistema de Gerenciamento de Banco de Dados

SQL ± *Structured Query Language* (Linguagem de Consulta Estruturada)

UML ± *Unified Modeling Language* (Linguagem de Modelagem Unificada)

# **SUMÁRIO**

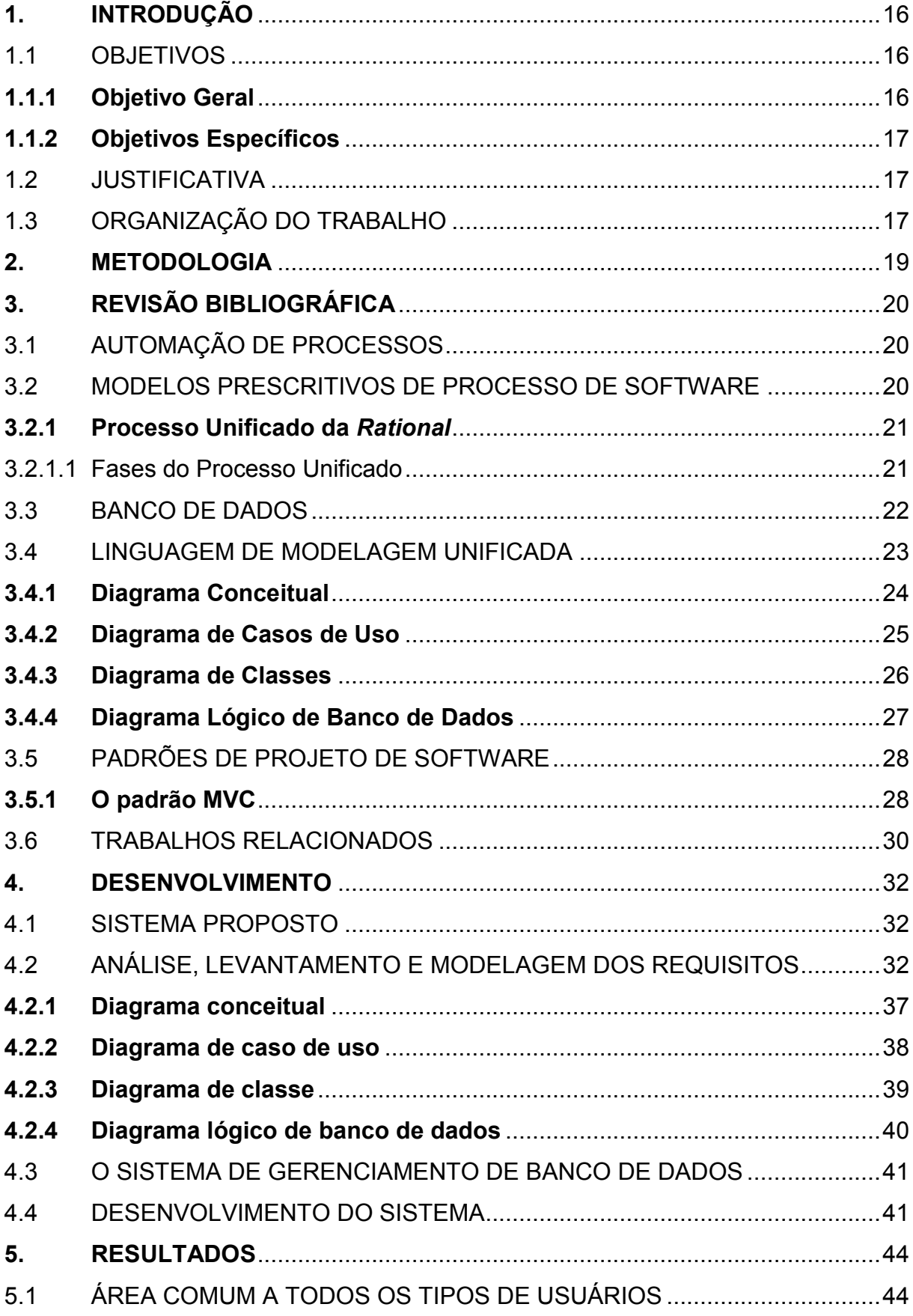

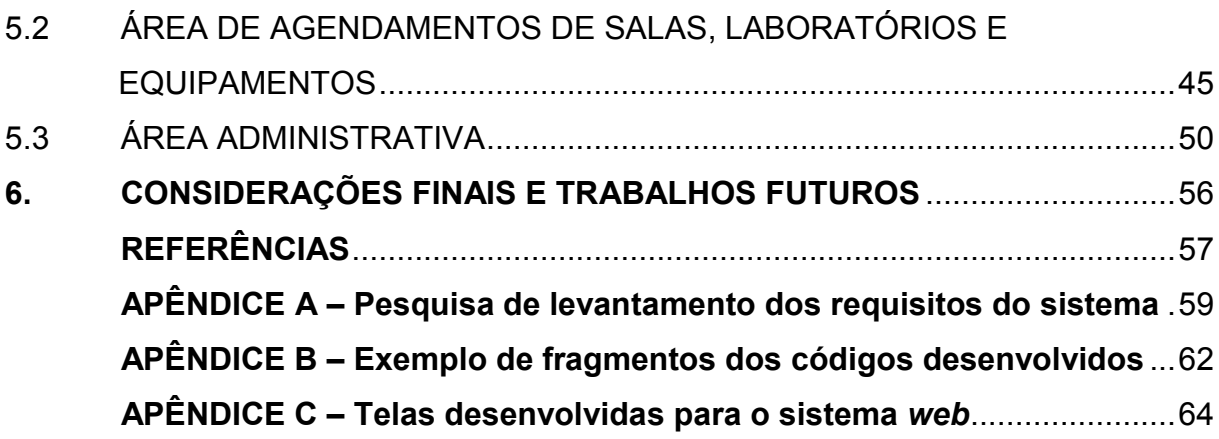

## <span id="page-16-0"></span>**1. INTRODUÇÃO**

O Instituto Federal de Educação, Ciência e Tecnologia do Sudeste de Minas Gerais (IF Sudeste MG) – *Campus* Avançado Bom Sucesso foi criado em 2011 pela Resolução 042/2011 e iniciou suas atividades acadêmicas em setembro de 2012, ofertando cursos de Formação Inicial e Continuada (IF SUDESTE MG, 2018).

Além dos cursos de Formação Inicial e Continuada, o *Campus* Avançado Bom Sucesso passou a ofertar nos anos de 2013 e 2014 os cursos técnicos de Informática e Meio Ambiente e, em 2018, os cursos de nível superior de Tecnologia em Análise e Desenvolvimento de Sistemas e Tecnologia em Gestão Ambiental. Logo após, no ano de 2020, foi aberto mais um curso técnico no IF Sudeste MG - *Campus* Avançado Bom Sucesso, na área de administração.

Com o aumento da oferta de cursos, consequentemente, houve um acréscimo na quantidade de turmas existentes no *Campus*, ocasionando um aumento significativo na demanda pela utilização dos laboratórios, salas e equipamentos do Instituto.

Com o intuito de administrar e controlar a reserva das salas, laboratórios e equipamentos disponíveis no *Campus* foi proposto o desenvolvimento de um sistema *web* que permitirá o gerenciamento das reservas dos laboratórios, salas de aula e equipamentos do *Campus*, conforme será descrito neste trabalho.

A seguir serão apresentados os objetivos do presente trabalho, bem como a justificativa para a elaboração do mesmo.

#### <span id="page-16-1"></span>1.1 OBJETIVOS

Para um melhor direcionamento do trabalho, foi elaborado o objetivo geral, a fim de ter uma visão ampla do desenvolvimento do sistema *web*, e os objetivos específicos, para então nortear cada etapa do desenvolvimento.

#### <span id="page-16-2"></span>**1.1.1 Objetivo Geral**

O objetivo geral deste trabalho é desenvolver um sistema *web* para a reserva de salas, laboratórios e equipamentos do IF Sudeste MG - *Campus* Avançado Bom Sucesso.

#### <span id="page-17-0"></span>**1.1.2 Objetivos Específicos**

Com o intuito de atingir o objetivo geral, será necessário realizar os seguintes objetivos específicos:

- x Definir uma metodologia de desenvolvimento de *software* que será utilizada para o desenvolvimento do sistema;
- Definir as tecnologias que serão utilizadas para o desenvolvimento do sistema;
- x Definir todas as etapas que serão necessárias para o desenvolvimento do sistema;
- Realizar o levantamento e análise dos requisitos do sistema;
- x Desenvolver um sistema que facilite a reserva de ambientes (sala e laboratórios) e equipamentos do *Campus*;
- x Desenvolver um sistema que facilite a reserva e a organização dos equipamentos necessários para a realização de aulas práticas dos professores.

## <span id="page-17-1"></span>1.2 JUSTIFICATIVA

Com o aumento dos cursos ofertados pelo IF Sudeste MG - *Campus* Avançado Bom Sucesso, bem como a realização de aulas práticas, que envolvem o desenvolvimento de projetos nos laboratórios e salas de aulas, com uso de equipamentos, o *Campus* tem enfrentado dificuldades no agendamento dos laboratórios e salas de aulas e equipamentos, gerando, por exemplo, duplicidade de horários. Sendo assim, foi percebido a necessidade de desenvolver um sistema para o gerenciamento das reservas das salas de aula, laboratórios e equipamentos existentes no *Campus* possibilitando aos seus servidores acompanhar todas as reservas realizadas, as salas, horários e datas disponíveis para reserva, bem como solicitar o empréstimo de equipamentos, inclusive de consumo, e a instalação de *softwares*.

## <span id="page-17-2"></span>1.3 ORGANIZAÇÃO DO TRABALHO

Este trabalho está organizado e dividido em seis capítulos. No primeiro capítulo foi apresentado a introdução ao trabalho, mostrando os objetivos e a justificativa para a elaboração do mesmo.

No segundo capítulo é exposto a metodologia utilizada para o desenvolvimento do trabalho proposto e no terceiro capítulo apresentado uma revisão bibliográfica na qual o trabalho se baseia.

No quarto capítulo é apresentado o desenvolvimento do trabalho, mostrando a análise, levantamento e modelagem dos requisitos e as ferramentas utilizadas para o desenvolvimento da aplicação.

O quinto capítulo demonstra a aplicação *web* finalizada e o sexto capítulo apresenta as considerações finais e trabalhos futuros.

## <span id="page-19-0"></span>**2. METODOLOGIA**

No presente trabalho foi realizada uma pesquisa bibliográfica, entrevista informal, observação direta e estudo de caso, com o objetivo de coletar as informações essenciais para o desenvolvimento do sistema, bem como efetuar uma análise das mesmas.

O estudo de caso foi realizado com os professores e técnicos administrativos responsáveis pelos laboratórios e salas de aulas do *Campus*, através da aplicação de um questionário (Apêndice A), a fim de se obter os requisitos necessários para o desenvolvimento do sistema e os principais problemas organizacionais enfrentados pelo *Campus*. Com intuito de facilitar a análise dos requisitos utilizados para o desenvolvimento do sistema foi utilizada a ferramenta de observação direta.

Após a coleta e análise dos requisitos foi realizado a modelagem dos mesmos através da Linguagem de Modelagem Unificada (UML), possibilitando a criação de vários diagramas que auxiliaram num melhor entendimento do sistema e a desenvolvê-lo de forma mais funcional e completa. No desenvolvimento do projeto, foram utilizados 4 (quatro) diagramas UML, sendo eles: o diagrama conceitual do sistema, o diagrama de caso de uso, o diagrama de classe e o diagrama lógico de banco de dados.

Depois de realizada toda a modelagem UML, foi criado o Banco de Dados, no qual todas as informações serão armazenadas de forma segura e íntegra. O sistema de gerenciamento de banco de dados (SGBD) escolhido para o desenvolvimento do sistema foi o MySQL.

Para o desenvolvimento do sistema, foi usado a Linguagem de Marcação de Hipertexto (HTML), o Pré-Processador de Hipertexto (PHP) e a linguagem JavaScript (JS), juntamente com o Laravel, *framework* PHP utilizado para o desenvolvimento *web*, que utiliza a arquitetura Modelo, Visão, Controlador (MVC) e que tem como principal característica ajudar a desenvolver aplicações seguras e performáticas de forma rápida, com código limpo e simples.

## <span id="page-20-0"></span>**3. REVISÃO BIBLIOGRÁFICA**

Neste capítulo será realizado uma revisão bibliográfica dos conteúdos utilizados para o desenvolvimento do sistema *web* para reservas de salas, laboratórios e equipamentos, bem como mostrar alguns trabalhos em que foram desenvolvidos sistemas relacionados com a reserva de ambientes e/ou materiais.

## <span id="page-20-1"></span>3.1 AUTOMAÇÃO DE PROCESSOS

A automação de processos consiste em utilizar "a tecnologia e a integração de sistemas e dados para aprimorar o controle e o andamento do fluxo de trabalho" (RIBEIRO, 2016) e reduzir a necessidade de se executar as tarefas manualmente. O grau de automação de processos irá variar, de acordo com a intervenção humana necessária naquele processo, ou seja, quanto menor for a intervenção humana em um processo mais automatizado ele será.

A automação dos processos apresenta diversos benefícios, dentre eles podese citar a: redução de erros e problemas causados por falhas humanas, devido a sua menor intervenção na execução das tarefas; facilidade de acesso à informação; otimização do tempo gasto em algumas tarefas e, consequentemente, o aumento da produtividade; padronização das tarefas, que possibilita uma gestão mais eficaz e segura e; redução dos custos (NEGRI, 2018).

#### <span id="page-20-2"></span>3.2 MODELOS PRESCRITIVOS DE PROCESSO DE SOFTWARE

Um modelo prescritivo de processo é um conjunto de ações, atividades, tarefas, produtos de trabalho, artefatos e mecanismos de controle necessários para estruturar e ordenar o desenvolvimento de um sistema de *software* utilizando a engenharia de *software* (PRESSMAN; MAXIM, 2016).

Os modelos prescritivos são processos de desenvolvimento de *softwares* dinâmicos e adaptáveis, que prescrevem um conjunto de atividades e tarefas organizadas e a forma como elas estão inter-relacionadas.

De forma geral, os modelos prescritivos de processo incluem as fases de atividades de comunicação, planejamento, modelagem, construção e implantação do *software*, porém, cada modelo dará uma ênfase diferente a essas atividades e definirá um fluxo de desenvolvimento de forma diversa (PRESSMAN; MAXIM, 2016).

Dentre os principais modelos prescritivos de processo existentes é possível citar os modelos de processo em cascata, incremental, evolucionário e concorrente. No desenvolvimento do projeto deste trabalho foi utilizado o Processo Unificado da *Rational* (RUP), sendo ele um modelo prescritivo de processo iterativo e incremental.

#### <span id="page-21-0"></span>**3.2.1 Processo Unificado da** *Rational*

O Processo Unificado da *Rational* (RUP) é um modelo de processo prescritivo iterativo e incremental, centrado na arquitetura, e visa o desenvolvimento de *softwares* orientados a objeto. Segundo Maschietto *et al.* (2020, p. 27) o objetivo principal do RUP é "atender às necessidades dos usuários e ao mesmo tempo garantir a produção de um *software* de qualidade dentro do cronograma esperado com o orçamento estipulado".

O RUP reconhece a importância da comunicação com o cliente e pode ser utilizado em diferentes tipos de aplicações e tamanhos de projetos, sendo configurado e ajustado de acordo com os recursos disponíveis e as necessidades de cada projeto.

Para facilitar a especificação de requisitos do sistema, o RUP inicia o processo de desenvolvimento com a elaboração de diagramas de caso de uso pertencentes a UML.

#### <span id="page-21-1"></span>3.2.1.1 Fases do Processo Unificado

Um projeto RUP organiza o trabalho de desenvolvimento de um sistema em quatro fases principais: a concepção, a elaboração, a construção e a transição. Em cada fase ocorrerá várias iterações, tendo como objetivo reduzir os erros e avaliar a necessidade de reestruturação do projeto antes de se prosseguir. A Figura 1 apresenta as fases do RUP.

A fase de concepção, ou iniciação, abrange as atividades de comunicação com o cliente e planejamento do projeto. Nessa fase é realizado a avaliação de riscos, a estimativa de recursos e prazos necessários e o levantamento dos requisitos, para que seja possível determinar a complexidade do sistema e a viabilidade de prosseguir no seu desenvolvimento (MASCHIETTO *et al.*, 2020).

A fase de elaboração abrange as atividades de comunicação e de modelagem

do projeto. O objetivo dessa fase é estabelecer um modelo genérico do processo de desenvolvimento e realizar uma análise mais detalhada do plano do projeto, verificando se o escopo e os prazos para entrega estão adequados e propondo soluções para os principais riscos levantados (MASCHIETTO *et al.*, 2020).

<span id="page-22-0"></span>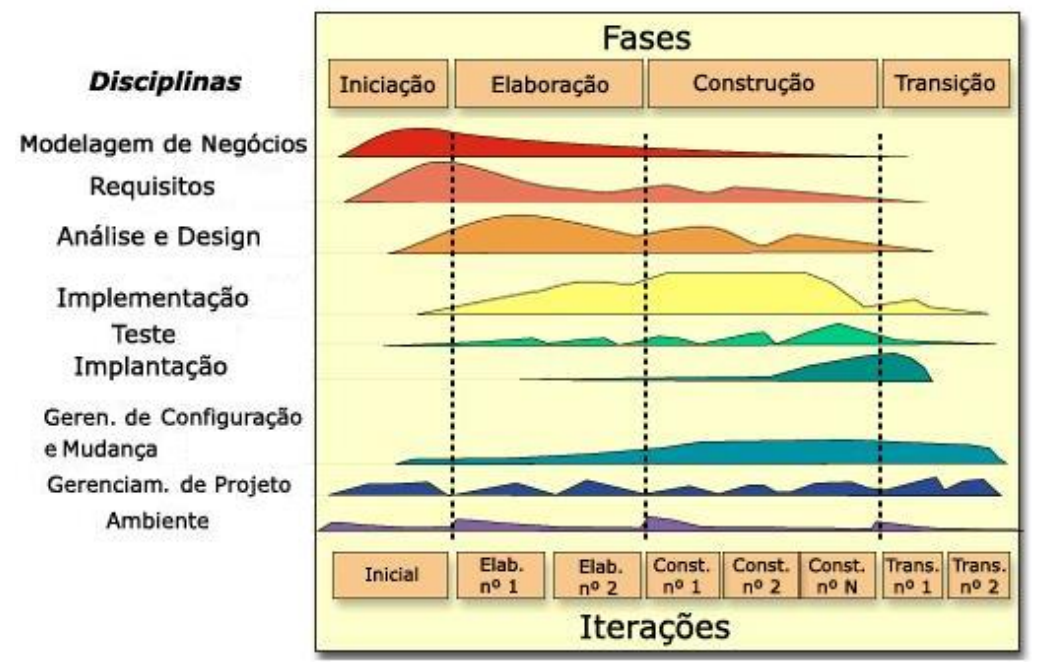

FIGURA 1 - Ciclo de vida do Processo Unificado *Rational.*

Fonte: Silva (2007) adaptado de The Rational Unified Process (IBM, 2006)

Na fase de construção é realizado o desenvolvimento dos componentes do *software*, de forma iterativa e incremental (BOOCH; RUMBAUGH; JACOBSON, 2005). Nessa fase é elaborado e executado testes dos componentes e recursos à medida que são implementados no sistema.

A fase de transição abrange as atividades de construção e implantação do sistema. Nessa fase é realizado a entrega do *software* aos usuários, para que eles possam realizar testes, relatar os problemas que surgiram e as mudanças que devem ser realizadas. Nessa fase também é realizada a capacitação dos usuários e realizado o acompanhamento e monitoramento do uso do *software*.

### <span id="page-22-1"></span>3.3 BANCO DE DADOS

O banco de dados é um conjunto de dados que se relacionam e são dispostos em uma estrutura regular, para produzir alguma informação. Segundo Machado (2020, p. 19) um banco de dados possui as seguintes propriedades:

- É uma coleção lógica coerente de dados com um significado inerente; uma disposição desordenada dos dados não pode ser referenciada como banco de dados.
- · Ele é projetado, construído e preenchido com valores de dados para um propósito específico; um banco de dados possui um conjunto predefinido de usuários e de aplicações.
- x Ele representa algum aspecto do mundo real, o qual é chamado de minimundo; qualquer alteração efetuada no minimundo é automaticamente refletida no banco de dados (MACHADO, 2020).

O conjunto de programas que permitem acessar, criar e manipular o banco de dados é denominado de sistema de gerenciamento de banco de dados (SGBD). Um SGBD pode ser utilizado em vários tipos de aplicações e tem como objetivo administrar uma grande quantidade de informação, permitindo que elas possam ser armazenadas e recuperadas do banco de dados de forma segura e eficiente (SILBERSCHATZ; KORTH; SUDARSHAN, 2020).

A estrutura lógica de um banco de dados é estabelecida através dos modelos de dados existentes, podendo estes serem do tipo relacional, de entidade/ relacionamento, semiestruturado, dentre outros. Neste trabalho foi usado um SGBD que utiliza o modelo relacional.

No modelo relacional os dados são representados por meio de tabelas que possuem nome único naquele banco de dados, sendo elas composta por diversas colunas, que apresentam nome e tipo de valor dos dados, e linhas, que representam parte de uma informação (SILBERSCHATZ; KORTH; SUDARSHAN, 2020).

## <span id="page-23-0"></span>3.4 LINGUAGEM DE MODELAGEM UNIFICADA

A linguagem de modelagem unificada (UML) é uma linguagem de modelagem gráfica que padroniza a representação de diversas etapas do projeto de desenvolvimento de um sistema. Segundo Booch, Rumbaugh e Jacobson (2005, p. 13) a UML é uma linguagem "empregada para a visualização, especificação, construção e documentação de artefatos de sistemas complexos de *software´*.

A UML permite compreender um sistema através da criação e utilização de modelos e diagramas, porém, a definição de quais modelos que deverão ser criados e quando eles deverão ser criados será de responsabilidade da equipe de desenvolvimento (BOOCH; RUMBAUGH; JACOBSON, 2005).

Os diagramas representam informações parciais dos elementos do sistema, permitindo que a visualização do sistema ocorra sob diferentes perspectivas (BOOCH;

RUMBAUGH; JACOBSON, 2005). Eles permitem detectar as falhas presentes no sistema e podem apresentar tanto uma visão externa do sistema, quanto um enfoque mais técnico, ou ainda apenas focar em uma característica específica do sistema ou de um processo (GUEDES, 2011).

Dentre os diferentes diagramas da UML, foram utilizados no desenvolvimento deste trabalho: o diagrama conceitual, o diagrama de casos de uso, o diagrama de classe e o diagrama lógico de banco de dados.

#### <span id="page-24-0"></span>**3.4.1 Diagrama Conceitual**

O modelo conceitual é um modelo que "mostra todos os conceitos importantes no domínio do sistema, bem como as associações entre esses conceitos´ (ISOTANI, 2018), ou seja, é um modelo que permite visualizar todos os conceitos, ou objetos do mundo real pertencentes àquele sistema, sem que haja o detalhamento de seus métodos.

Na UML o modelo conceitual é representado por um diagrama conceitual, que tem como elementos básicos os conceitos, atributos e associação entre conceitos e, normalmente, é utilizado na fase de análise, para levantamento das informações necessárias para o sistema.

Os conceitos são ideias, objetos do mundo real, substantivos que identificam cada classe do sistema. Uma classe, na UML, pode ser representada por um retângulo com até três divisões. Na primeira divisão da classe é armazenado o nome que identifica a classe, na segunda divisão é mostrado os atributos dessa classe e na terceira divisão as operações (métodos) que a classe possui (GUEDES, 2011). Apesar das três divisões possíveis de uma classe, no modelo conceitual é utilizado apenas duas divisões, expressando o nome da classe e seus atributos.

Os atributos são as informações e propriedades diretamente ligadas ao conceito que se está trabalhando, podendo um conceito apresentar nenhum ou vários atributos.

A associação entre conceitos é um relacionamento estrutural que conecta um conceito a outro conceito, gerando vínculos entre eles, e é representada graficamente por uma linha sólida que conecta as classes. De acordo com Booch, Rumbaugh e Jacobson (2005) as associações podem conter um nome, que descreve a natureza do relacionamento; um papel, que descreve o papel que cada conceito representa naquela associação; multiplicidade, que descreve a quantidade de conceitos que podem estar conectados em uma associação e; agregação, que representa um relacionamento entre um conceito maior (o "todo") a um conceito menor (a "parte").

#### <span id="page-25-0"></span>**3.4.2 Diagrama de Casos de Uso**

O diagrama de casos de uso pode ser utilizado para realizar o levantamento dos requisitos necessários ao sistema e tem como objetivo descrever as funcionalidades que o sistema oferecerá aos usuários. Esse tipo de diagrama "tenta identificar os tipos de usuários que irão interagir com o sistema, quais papéis esses usuários irão assumir e quais funções um usuário específico poderá requisitar" (GUEDES, 2011, p. 52).

Um diagrama de casos de uso normalmente é composto por um conjunto de casos de uso e atores, seus relacionamentos e um assunto.

Um ator é representado por uma figura esquematizada de boneco e ilustra qualquer elemento externo que poderá interagir com o sistema. Os atores podem representar tanto o papel que um ser humano desempenha no sistema, quanto representar um dispositivo de *hardware*, ou outro sistema (BOOCH; RUMBAUGH; JACOBSON, 2005).

Um caso de uso expressa os serviços, tarefas, ou funções que podem ser executadas por um ator, sendo representado por uma elipse com linhas contínuas contendo em seu interior a descrição do que se refere àquele caso de uso.

O assunto, ou fronteira do sistema, é representado por um retângulo que contém um conjunto de casos de uso. O assunto permite identificar o que está contido no sistema e o que não está contido, sendo os atores elementos externos do sistema e os casos de uso elementos internos (GUEDES, 2011).

No diagrama de casos de uso os relacionamentos podem ocorrer entre atores, entre um ator e um caso de uso e entre casos de uso.

O relacionamento de associação, ou comunicação, ocorre entre um ator e um caso de uso e permite demonstrar as funções do sistema que cada ator poderá utilizar. Esse tipo de relacionamento é representado por uma linha sólida que liga o ator ao caso de uso e pode apresentar uma seta em uma extremidade, para direcionar o sentido da transmissão das informações.

O relacionamento de generalização pode ocorrer entre dois ou mais atores, ou

entre dois ou mais casos de uso e é utilizado quando os atores, ou os casos de uso apresentam características semelhantes. Nesses casos é definido um caso de uso ou um ator geral, que contém as características comuns a todos, e ele é relacionado com os demais casos de uso ou atores envolvidos, que conterão apenas as características específicas de cada um (GUEDES, 2011). O relacionamento de generalização é representado por uma linha sólida, com uma seta mais grossa em uma extremidade, apontada para o caso de uso ou o ator geral.

Os relacionamentos de inclusão e extensão ocorrem entre casos de uso e são representados por uma linha tracejada, com uma seta em uma de suas extremidades, podendo apresentar também a palavra *include* ou *extend* entre dois sinais de menor e dois sinais de maior, ou seja, apresentar "<< include >>" ou "<< extend >>". O relacionamento de inclusão ocorre quando um caso de uso depende, obrigatoriamente, de outro caso de uso para poder ser executado e o relacionamento de extensão ocorre quando um caso de uso é executado apenas se determinada condição for atendida, ou seja, é uma funcionalidade opcional no sistema (MORAIS; ZANIN, 2017). A seta no relacionamento de inclusão é apontada para o caso de uso obrigatório de ser executado e a seta no relacionamento de extensão é apontada para o caso de uso que utiliza a extensão.

#### <span id="page-26-0"></span>**3.4.3 Diagrama de Classes**

O diagrama de classes é um dos diagramas mais utilizados na modelagem de sistemas orientados a objetos e tem como objetivo permitir a "visualização das classes que comporão o sistema com seus respectivos atributos e métodos, bem como demonstrar como as classes do diagrama se relacionam, complementam e transmitem informações entre si" (GUEDES, 2011, p. 101).

O diferencial do diagrama de classes, com relação ao diagrama conceitual, está no fato desse diagrama trazer os métodos que cada classe possui e poder apresentar diferentes tipos de relacionamento entre as classes.

Os métodos representam os comportamentos, as atividades que um objeto da classe pode apresentar, podendo uma classe apresentar nenhum, um, ou mais de um método. Eles são especificados na terceira divisão de uma classe e normalmente é representado por um verbo ou uma locução verbal.

Além do relacionamento de associação, o diagrama de classes pode

apresentar também os relacionamentos de dependência e de generalização. O relacionamento de dependência é representado graficamente por uma linha tracejada com uma seta que aponta para o item do qual a outra classe depende e é utilizado quando uma classe usa informações e serviços de outra classe. Já o relacionamento de generalização é utilizado quando uma classe mais específica herda as propriedades de uma classe mais geral e é representado graficamente por uma linha sólida com uma seta triangular que aponta para a classe mais geral.

#### <span id="page-27-0"></span>**3.4.4 Diagrama Lógico de Banco de Dados**

O diagrama lógico de banco de dados é um diagrama que "representa a estrutura de dados de um banco de dados, conforme vista pelo usuário do SGBD" (HEUSER, 2009, p. 26). Nesse tipo de diagrama é mostrado como os dados serão armazenados no SGBD, especificando o tipo de dados dos atributos de todas as classes, estabelecimento das chaves primárias e estrangeiras e a cardinalidade dos relacionamentos entre as classes.

O tipo de dados dos atributos especifica o valor que cada atributo assumirá no banco de dados, ou seja, o domínio de cada coluna da tabela. O domínio, normalmente, é especificado por tipos primitivos de dados, tais como inteiro (*integer*), real (*float* ou *double*), texto (*varchar*), data (*date*), dentre outros.

A chave primária refere-se ao atributo, ou combinação de atributos, que identificam os dados de uma linha da tabela das demais. O valor da chave primária, ou o valor do conjunto de chaves primárias, é formado por valores únicos, ou seja, valores que não se repetem em outra linha da tabela. A chave estrangeira refere-se a chave primária de outra classe e ocorre quando duas tabelas se relacionam, ou seja, quando uma classe está associada a atributos de outra classe. No diagrama lógico de banco de dados normalmente a chave primária é identificada por uma chave na cor amarela presente na frente do atributo identificador e a chave estrangeira por uma chave na cor cinza, ou um losango na cor vermelha, na frente do atributo que liga as duas classes.

A cardinalidade define a quantidade de vezes que uma classe pode ocorrer quando se relaciona com outra classe. A cardinalidade é composta pela cardinalidade mínima e pela cardinalidade máxima, podendo a mínima assumir o valor de 0 (zero), ou 1(um) e a máxima o valor de 1 (um) ou *n*, ou seja, infinitas vezes. A Figura 2 mostra

como a combinação da cardinalidade mínima e máxima pode ser apresentada no diagrama lógico de banco de dados, sendo o primeiro valor referente a cardinalidade mínima e o segundo referente a cardinalidade máxima.

<span id="page-28-0"></span>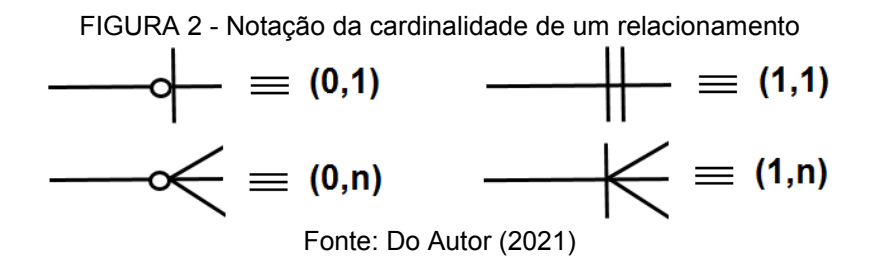

#### <span id="page-28-1"></span>3.5 PADRÕES DE PROJETO DE SOFTWARE

Os padrões de projeto de *software* visam solucionar um problema comum e recorrente, tomando por base as experiências, projetos e arquiteturas que foram bemsucedidas. Segundo Soares (2006) os padrões de projeto permitem a reutilização de soluções tanto de projeto, quanto de implementação, aumentando assim as chances de chegar a uma solução correta, evitando passar pelos erros detectados nos outros projetos de desenvolvimento.

Os padrões descrevem as classes e objetos que se relacionam para resolver um problema comum e é composto, em geral, por quatro elementos essenciais: o nome do padrão, que é utilizado para descrever e identificar o padrão; a descrição dos problemas que o padrão pode ser aplicado; a solução, que descreve os elementos que compõem o projeto, seus relacionamentos, responsabilidades e colaborações e; as consequências de utilização daquele padrão, analisando as vantagens e desvantagens de aplicar o padrão (GAMMA *et al.*, 2007, p. 19)

No desenvolvimento do sistema deste trabalho foi utilizado o padrão MVC que é um padrão de projeto que ajuda "a melhorar o desempenho de sistemas em multicamadas e a torná-los mais fáceis de se manter ao reduzir a complexidade" (SOARES, 2006, p. 6).

#### <span id="page-28-2"></span>**3.5.1 O padrão MVC**

O padrão Model, View, Controller (MVC) é uma arquitetura da aplicação dividida em três elementos que "garante a separação da interface, do controle de fluxo e da regra de negócio, em que cada tipo de componente executa um determinado tipo de tarefa" (SOARES, 2006, p. 7).

As classes do MVC comunicam entre si e facilita a divisão do sistema por conjunto de habilidades, permitindo diferentes formas de exibição dos dados e a execução do trabalho de forma paralela.

Segundo Lemos *et al.* (2013) a comunicação entre os três elementos do padrão MVC ocorre de forma triangular e unidirecional (FIGURA 3), ou seja, o elemento Visão solicita uma modificação ao Controlador, que ao recebê-la atualiza o Modelo, que por sua vez atualiza o elemento de Visão diretamente.

<span id="page-29-0"></span>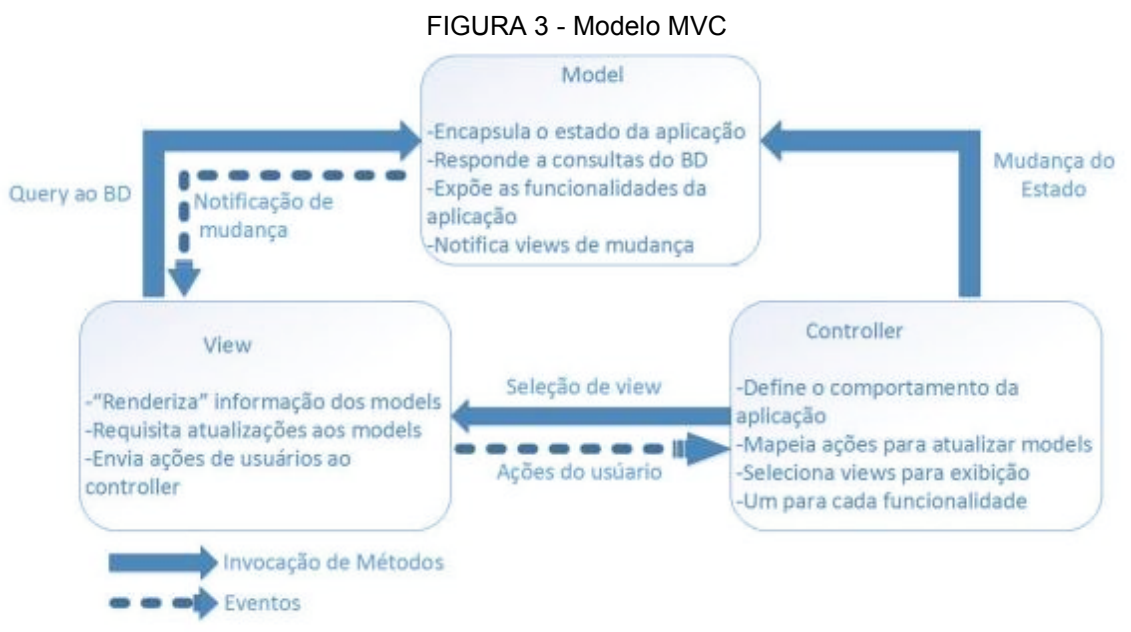

Fonte: Lemos, *et al.* (2013) adaptado de Zemel (2009).

O elemento Modelo da arquitetura MVC é o elemento que se comunica com os dados armazenados e representa e executa as regras de negócio (SOARES, 2006).

O elemento Visão é representado pela interface do sistema, sendo responsável por apresentá-la ao usuário e também capturar os comandos solicitados por ele. Essa camada tem o objetivo de apresentar como o as informações serão visualizadas, sem se importar quais são os dados e de qual lugar eles estão vindo (LEMOS *et al.,* 2013).

O elemento Controlador realiza a ligação entre o elemento Visão e o elemento Modelo, sendo responsável por atender e entender as requisições realizadas pelos usuários (SOARES, 2006). O controlador ao receber as requisições do usuário selecionará os modelos que estarão envolvidos, que disponibilizará os dados no elemento Visão adequado.

#### <span id="page-30-0"></span>3.6 TRABALHOS RELACIONADOS

O agendamento e reserva de ambientes e materiais nas instituições educacionais é uma necessidade presente e constante, podendo serem realizadas de forma manual, através de e-mail, através da utilização de sistemas informatizados específicos, dentre outras formas. Na literatura acadêmica existem alguns estudos que foram desenvolvidos com o intuito de produzir e utilizar *softwares* para a realização dessas reservas, visando facilitar e otimizar a manipulação das informações. Dentre esses estudos pode-se citar os desenvolvidos por Andrade e Lucas (2019), Tofolo (2015) e Lins (2019).

O estudo desenvolvido por Andrade e Lucas (2019) teve o objetivo de apresentar o protótipo de um sistema de aplicação *web* para o agendamento de laboratórios, bem como consultar e solicitar a instalação de *softwares*. De acordo com Andrade e Lucas (2019), o sistema permitirá que o usuário pesquise e visualize os laboratórios que estão livres e os que estão ocupados e tenham acesso a lista de *softwares* que se encontram instalados nos equipamentos presentes em cada um deles. Se o laboratório não possuir o *software* que o usuário deseja utilizar, poderá ser solicitado a sua instalação e concedido um prazo para que a instalação seja efetivada. Além das opções de cadastrar novas salas e novos *softwares* o sistema permitirá obter ainda os relatórios das reservas, dos *softwares* instalados e das solicitações de instalação de *softwares*.

O estudo de Tofolo (2015) teve o objetivo de desenvolver um sistema *web* para gerenciamento e reservas de ambientes, materiais e equipamentos do Departamento Acadêmico de Elétrica e do Departamento Acadêmico de Informática, ambos, da Universidade Tecnológica Federal do Paraná, *Campus* Pato Branco. Dentre as funcionalidades apresentadas no sistema *web* proposto por Tofolo (2015) tem-se as opções de: cadastrar materiais, equipamentos e ambientes; controlar o estoque, permitindo dar baixa nos materiais de consumo emprestados e acrescentar novos materiais e equipamentos; solicitar o empréstimo de materiais e equipamentos; e agendar aulas práticas, que podem incluir materiais e equipamentos que serão utilizados.

O sistema desenvolvido por Tofolo (2015) possui três categorias de usuários, o administrador, o laboratorista e o professor, que terão diferentes funções dentro do sistema. O usuário administrador possuirá a função de realizar o cadastro e

manutenção dos usuários, determinando as permissões de cada um deles. O usuário laboratorista poderá realizar a manutenção dos cadastros de ambientes, materiais e equipamentos, controlar o estoque, emitir relatórios e visualizar e aprovar ou não os agendamentos solicitados. Já o usuário professor terá as permissões de visualizar os itens que se encontram disponíveis em estoque e realizar, editar e excluir agendamentos de materiais, equipamentos e ambientes.

No estudo desenvolvido por Lins (2019) foi proposto o desenvolvimento de um sistema *web* para alocação e reservas de salas no *campus* da Universidade Federal do Ceará, Centro de Quixadá. Esse sistema apresenta dois tipos de usuários, o usuário administrador, que será um servidor da Universidade, e o usuário que poderá ser tanto um professor, quanto um aluno.

No sistema desenvolvido por Lins (2019), qualquer usuário terá acesso na área pública às informações das salas que foram alocadas e reservadas, independentemente de possuir ou não cadastro no sistema. Após acessar o sistema com as informações de *login* é realizado um controle de acesso, de acordo com o tipo de usuário vinculado ao cadastro. Os usuários administradores terão acesso às opções de cadastrar novos usuários e salas, editar os dados das salas cadastradas, visualizar todas as salas cadastradas, visualizar todas as solicitações de reserva, aprovar ou cancelar uma solicitação de reserva, realizar a reserva de salas, realizar a reserva de salas para usuários não cadastrados no sistema e cancelar uma alocação. Já os usuários professores ou alunos terão acesso às opções de visualizar todas as salas cadastradas, solicitar reserva de salas, visualizar todas as solicitações de reservas realizadas por ele, cancelar uma solicitação de reserva e visualizar as solicitações de reservas aprovadas.

Os três estudos apresentados propõem o desenvolvimento de um sistema *web* para a realização de reservas e em todos é exposto a necessidade de realizar *login* no sistema, para que seja possível solicitar a reserva, além de possuir a figura do usuário administrador, que controla as informações disponibilizadas.

#### <span id="page-32-0"></span>**4. DESENVOLVIMENTO**

Neste capítulo será apresentado os métodos e técnicas utilizados no desenvolvimento do sistema *web*, exibindo os requisitos levantados, os diagramas UML produzidos e as tecnologias e recursos computacionais utilizados.

## <span id="page-32-1"></span>4.1 SISTEMA PROPOSTO

O sistema *web* para o gerenciamento de reservas de salas do IF Sudeste MG - *Campus* Avançado Bom Sucesso contém as informações sobre todas as reservas de salas, laboratórios e equipamentos efetuadas e informações relacionadas com cada uma dessas reservas (sua descrição, comentário, pessoa que efetuará a reserva, dia, horário, os equipamentos e materiais que serão utilizados durante a reserva e a necessidade de instalação de *softwares*).

As informações relacionadas com as reservas visam ser úteis não somente para as pessoas que efetuarão as reservas, mas para o público atendido pelo *Campus* em geral.

Por ser um Sistema de Informação (SI) baseado em arquitetura *web*, é necessário a utilização de processos diferenciados para que seu potencial seja explorado com sucesso. A tecnologia utilizada no desenvolvimento do sistema proposto foi baseada em código livre, com utilização das linguagens HTML, PHP e JavaScript e um banco de dados MySQL, além do uso do padrão de projeto MVC e a utilização do *framework* Laravel.

## <span id="page-32-2"></span>4.2 ANÁLISE, LEVANTAMENTO E MODELAGEM DOS REQUISITOS

Diante da proposta de desenvolvimento de um sistema *web* para reserva de salas, laboratórios e equipamentos disponíveis no Instituto foi levantado possíveis requisitos e elaborado perguntas para poder confirmar e realizar o levantamento de todos os requisitos necessários à construção do sistema *web*.

Com as perguntas formuladas foi utilizado o *Google Forms*<sup>1</sup> para a criação do

 <sup>1</sup> Recurso disponibilizado pelo *Google* para a criação e compartilhamento de formulários entre diferentes pessoas, visando possibilitar a coleta de informações e a análise das respostas obtidas, de forma organizada e disponibilizada através de gráficos.

questionário, a fim de se obter dos professores e técnicos administrativos do IF Sudeste MG - *Campus* Avançado Bom Sucesso os requisitos necessários para a construção do sistema.

Com o apoio da equipe de comunicação e divulgação do Instituto o *link* do formulário criado no *Google* foi repassado para os professores e técnicos administrativos, possibilitando-os responderem, de forma voluntária e anônima, o questionário sobre o levantamento dos itens e funcionalidades que julgavam necessário o sistema de reserva possuir. Após a obtenção das respostas foi possível obter a seguinte análise, conforme os Gráficos 1, 2 e 3.

<span id="page-33-0"></span>GRÁFICO 1 - Funções essenciais que o sistema deverá conter para que os professores possam reservar as salas e/ou laboratórios

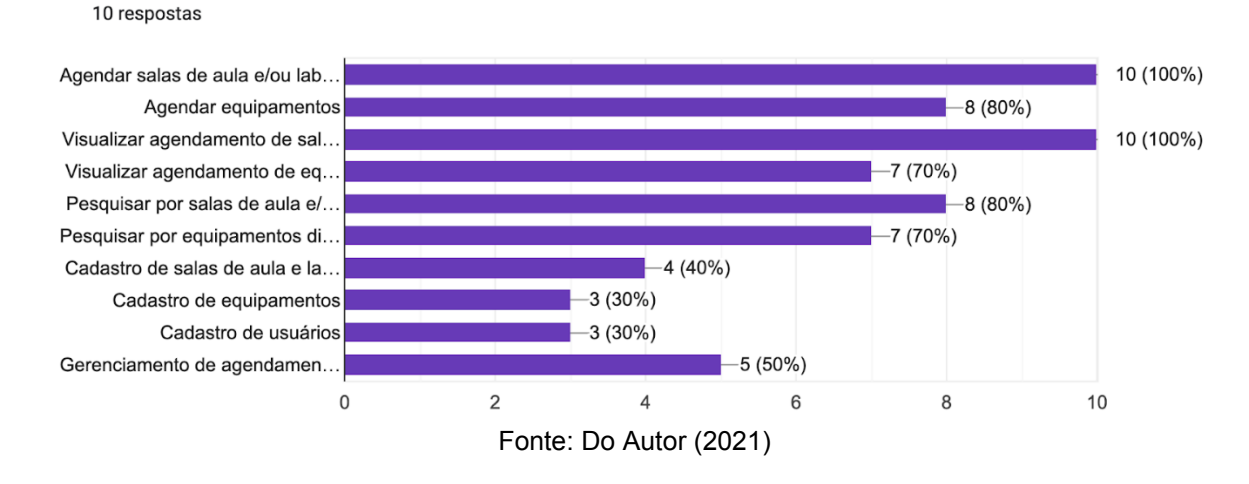

Quais funcões você julga necessário o sistema possuir para que os professores possam reservar salas e/ou laboratórios?

Conforme mostrado no Gráfico 1, para que possa ser realizado a reserva de salas, laboratórios e equipamentos mais de 50% dos participantes da pesquisa julgam necessário o sistema possuir a opção de: agendar salas e/ou laboratórios, agendar equipamentos, visualizar o agendamento realizado, pesquisar por salas, laboratórios e equipamentos disponíveis e visualizar resposta ao agendamento solicitado.

Na área administrativa, conforme dados do Gráfico 2, mais de 70% dos participantes da pesquisa julgam necessário o sistema possuir a opção de: visualizar o agendamento realizado pelos professores e técnicos administrativos, cadastrar salas, laboratórios e equipamentos presentes e disponíveis no Instituto, cadastrar novos usuários no sistema e gerenciar o agendamento solicitado, aprovando-o ou não.

Menos de 60% dos participantes da pesquisa julgam necessário a área administrativa possuir a opção de agendar salas, laboratórios e equipamentos e também possibilitar a pesquisa pelas salas, laboratórios e equipamentos disponíveis para reserva. Com isso, para que um administrador possa realizar uma reserva será necessário que ele possua um cadastro como usuário do tipo professor ou técnico administrativo.

<span id="page-34-0"></span>GRÁFICO 2 - Funções essenciais que o sistema deverá conter para que os servidores possam controlar as reservas das salas e/ou laboratórios

Quais funcões você julga necessário o sistema possuir para que os servidores possam conhecer e controlar as reservas de salas e/ou laboratórios realizadas? 10 respostas

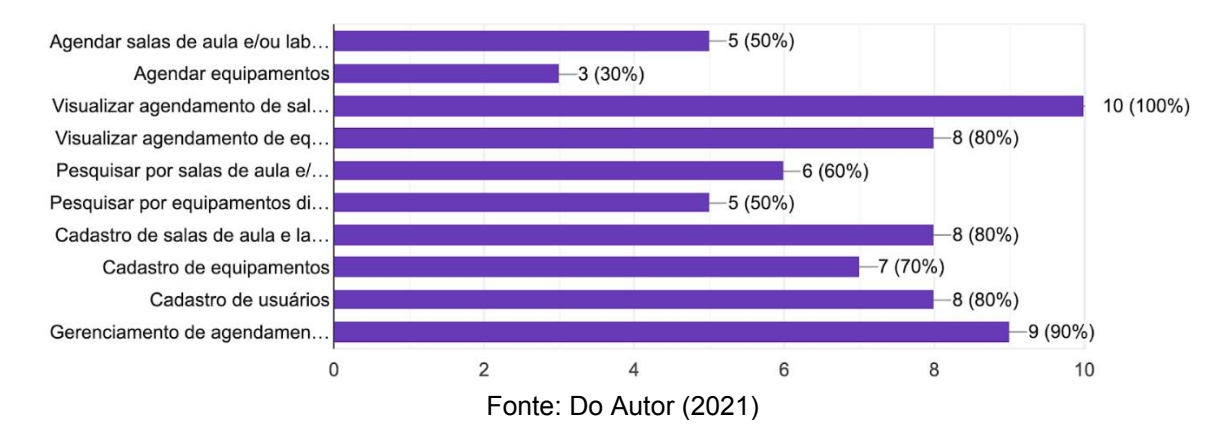

Foi sugerido incluir no sistema as opções de alterar e cancelar as reservas já realizadas. Diante desses requisitos sugeridos, foi estendido para a área administrativa a opção de alterar e excluir salas, laboratórios, equipamentos e usuários cadastrados no sistema.

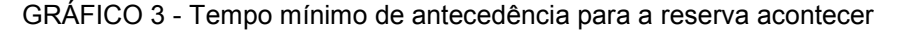

<span id="page-34-1"></span>Para solicitar o empréstimo de equipamentos e materiais para uso nas salas e/ou laboratórios qual o tempo mínimo de antecedência que a reserva deve ocorrer? 10 respostas

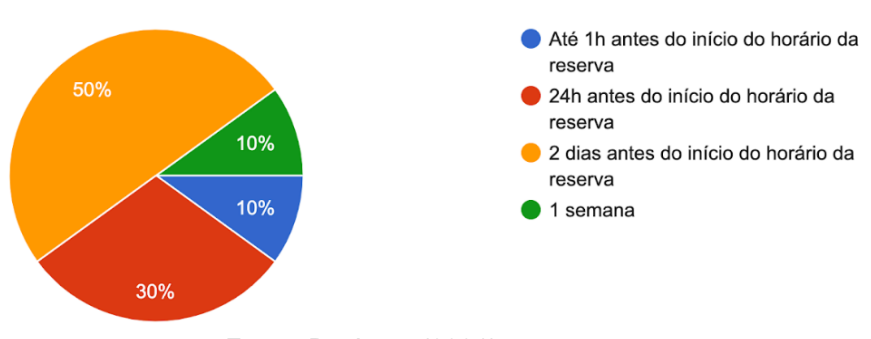

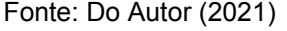

Com base nas respostas presente no Gráfico 3, não foi possível estabelecer um tempo mínimo de antecedência para que as reservas de salas, laboratórios e

equipamentos pudessem ser realizadas, haja vista a possibilidade de solicitar, no ato da reserva, a instalação de *softwares* e a disponibilização de materiais de consumo a serem utilizados. Dessa forma, a aprovação ou não das reservas será efetuada pelos administradores do sistema, os quais irão repassar para o usuário o tempo estimado para atender aos itens solicitados no ato da reserva.

Após a coleta e análise dos requisitos do sistema foi possível identificar os requisitos funcionais e os não funcionais necessários para o desenvolvimento do sistema *web*. Os requisitos funcionais do sistema, apresentado no Quadro 1, foram divididos em três categorias, a categoria comum a todos os usuários, a categoria específica para os usuários administradores e a categoria para os demais usuários.

<span id="page-35-0"></span>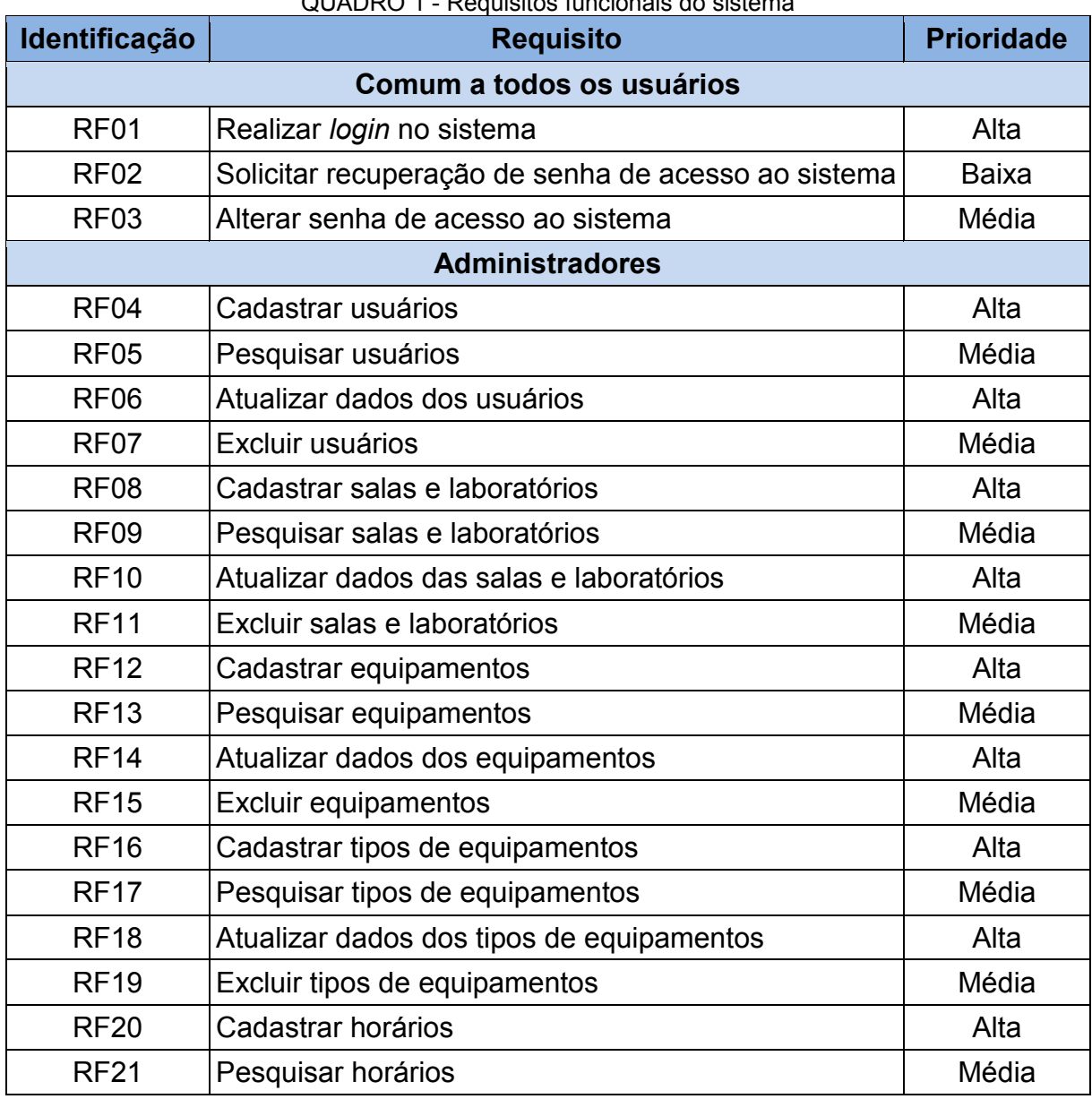

QUADRO 1 - Requisitos funcionais do sistema

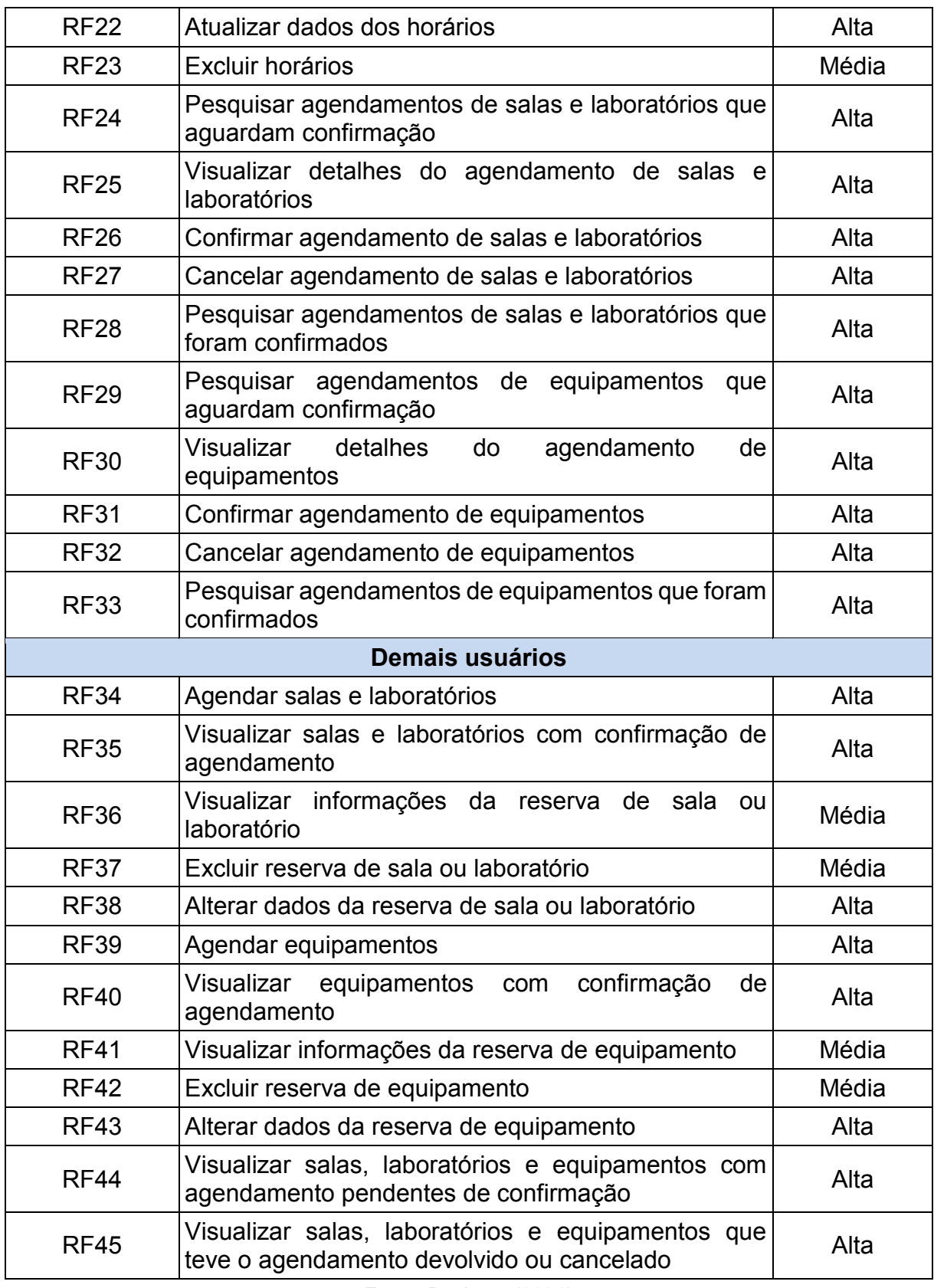

Fonte: Do Autor (2021)

No Quadro 2 são apresentados os requisitos não funcionais identificados para esse sistema.

<span id="page-37-1"></span>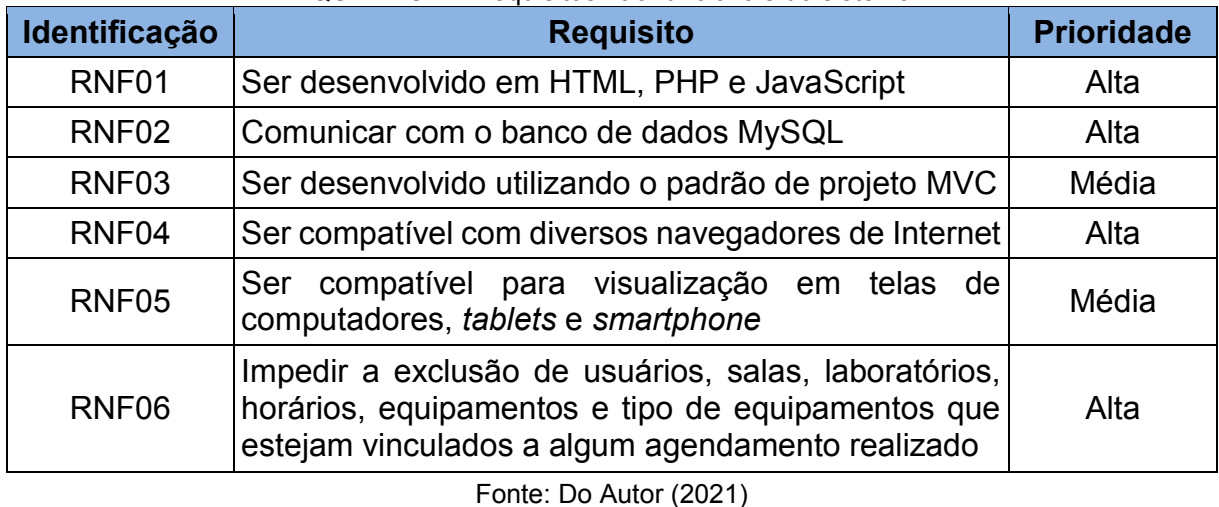

#### QUADRO 2 - Requisitos não funcionais do sistema

O levantamento de todos os requisitos do sistema possibilitou que fosse realizado a modelagem dos mesmos através da criação de diagramas da UML, visando obter um melhor entendimento do funcionamento do sistema e desenvolvê-lo de forma completa e funcional.

A seguir é apresentado os diagramas UML criados e utilizados no desenvolvimento do sistema *web*.

#### <span id="page-37-2"></span>**4.2.1 Diagrama conceitual**

A Figura 4 apresenta o diagrama conceitual do sistema, mostrando os conceitos levantados como requisitos, as associações presentes entre os conceitos levantados e a multiplicidade das respectivas associações.

<span id="page-37-0"></span>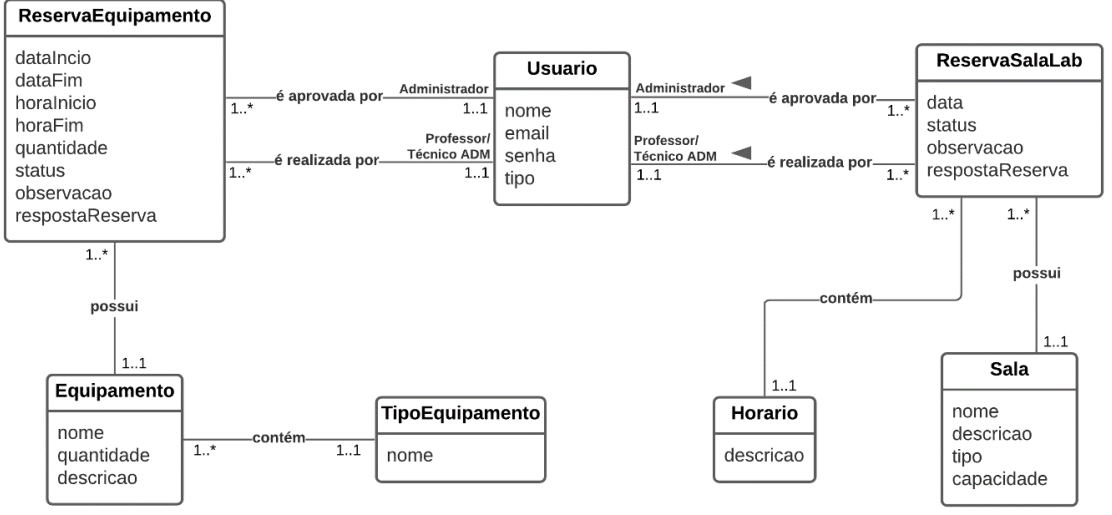

FIGURA 4 - Diagrama conceitual

Fonte: Do Autor (2021)

Como mostrado na Figura 4, o conceito usuário pode apresentar o papel de administrador, responsável por aprovar as reservas de equipamentos, salas e laboratórios, ou ainda o papel de professor ou técnico administrativo, que são os usuários que poderão realizar as reservas de equipamentos, salas e laboratórios.

### <span id="page-38-1"></span>**4.2.2 Diagrama de caso de uso**

O sistema terá como usuários os administradores, professores e técnicos administrativos. Como os professores e técnicos administrativos terão acesso as mesmas funcionalidades o diagrama de caso de uso do sistema a ser desenvolvido foi dividido em dois diagramas, para possibilitar uma melhor compreensão dos requisitos.

A Figura 5 apresenta o diagrama de caso de uso para o usuário administrador e a Figura 6 apresenta o diagrama de caso de uso para os demais usuários.

<span id="page-38-0"></span>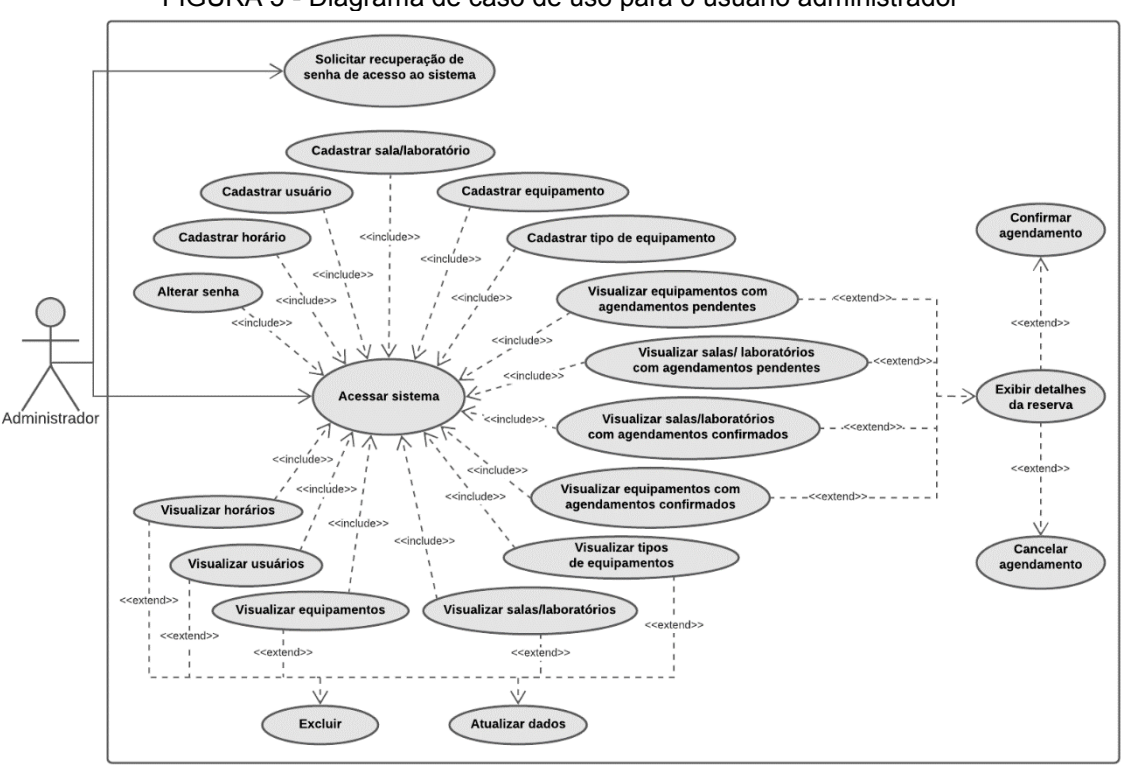

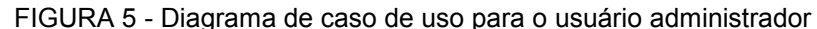

Os diagramas de casos de uso, presentes nas Figuras 5 e 6, possibilitam identificar a ligação entre os requisitos levantados para o sistema e demonstrar as funcionalidades que os usuários terão acesso.

Fonte: Do Autor (2021)

<span id="page-39-0"></span>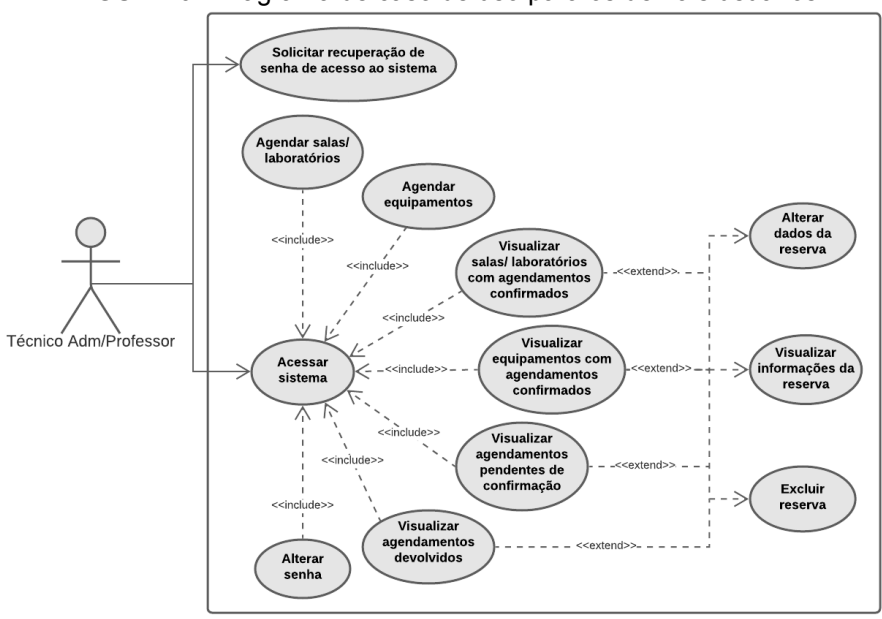

FIGURA 6 - Diagrama de caso de uso para os demais usuários

Fonte: Do Autor (2021)

#### <span id="page-39-2"></span>**4.2.3 Diagrama de classe**

O diagrama de classe, presente na Figura 7, mostra os atributos e métodos presentes no sistema, bem como os relacionamentos existentes entre as classes.

<span id="page-39-1"></span>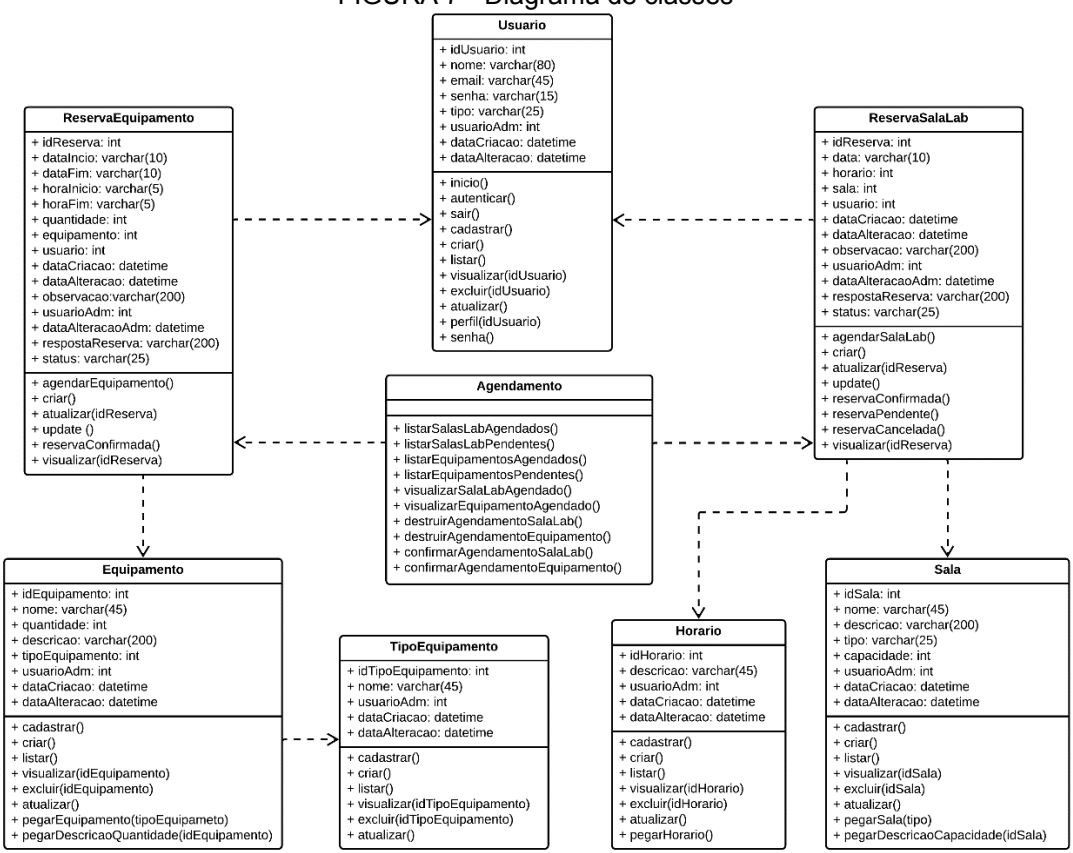

FIGURA 7 - Diagrama de classes

Fonte: Do Autor (2021)

### <span id="page-40-1"></span>**4.2.4 Diagrama lógico de banco de dados**

A Figura 8 apresenta o diagrama lógico do banco de dados do sistema a ser desenvolvido, mostrando a relação entre as tabelas, a definição das chaves primárias e estrangeiras e a cardinalidade entre os relacionamentos.

<span id="page-40-0"></span>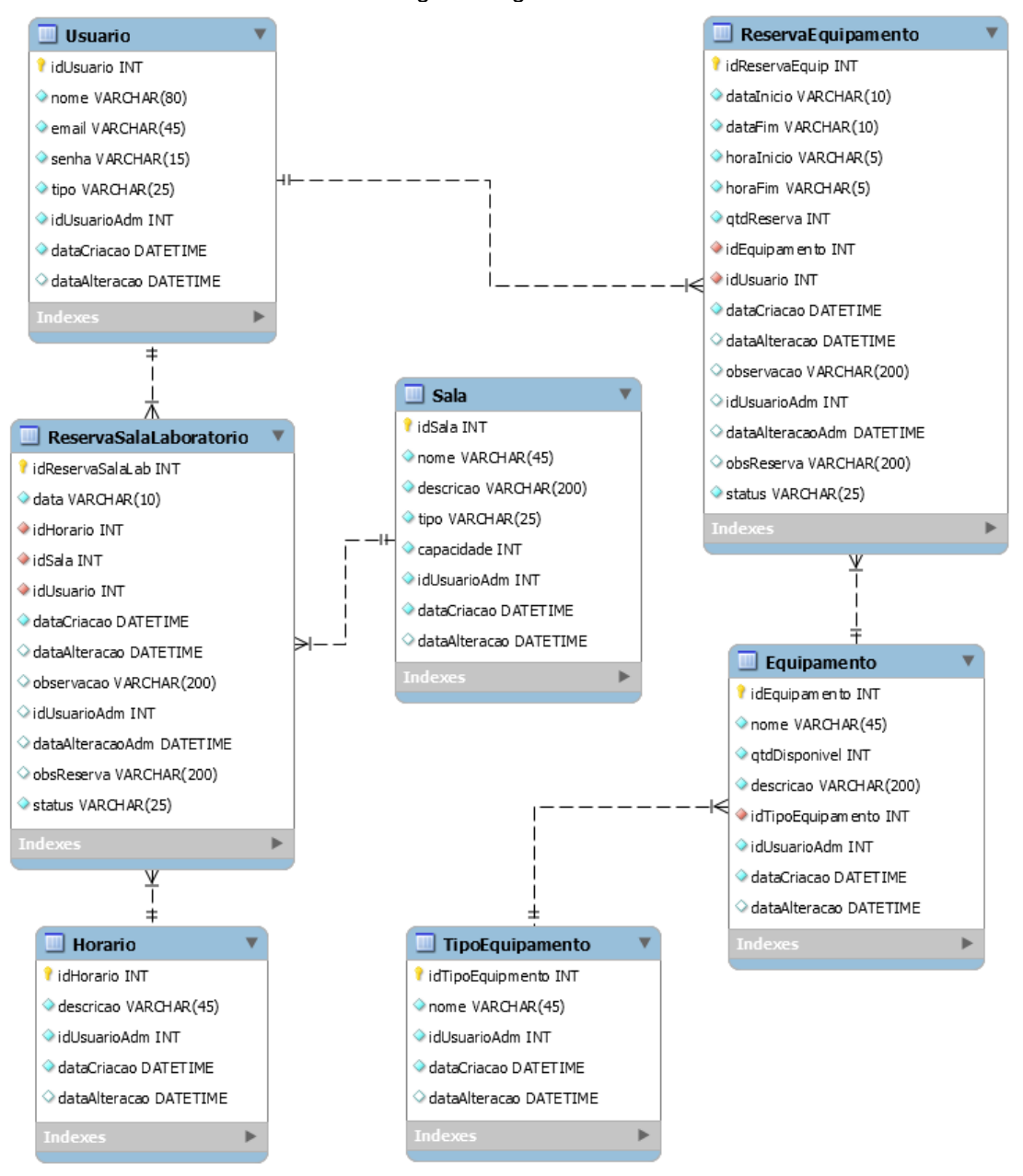

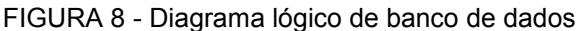

Fonte: Do Autor (2021)

Na Figura 8, os itens representados por um losango na cor azul representam as colunas que são de preenchimento obrigatório, ou seja, necessitam da entrada de um valor ao se incluir uma nova linha à tabela. Já os itens representados pelo losango

branco podem apresentar valores nulos, ou seja, pode ser incluído uma nova linha na tabela sem um valor determinado para essa coluna.

#### <span id="page-41-0"></span>4.3 O SISTEMA DE GERENCIAMENTO DE BANCO DE DADOS

O armazenamento e manipulação dos dados a serem incluídos no sistema *web* foi realizado utilizando-se o sistema de gerenciamento de banco de dados relacional MySQL, que utiliza a linguagem de consulta estrutura (SQL) para realizar as consultas e manipular os dados.

Para a administração do SGBD na *web* foi utilizado a ferramenta *phpMyAdmin*, que é um aplicativo livre, escrito em PHP e destinado a realizar a administração do MySQL na *web* (PHPMYADMIN, 2021). Esse aplicativo permite realizar por meio da interface do usuário todas as operações no banco de dados, tais como criar e excluir banco de dados, criar, alterar e excluir tabelas e relações, inserir, editar e excluir dados nos campos das tabelas, executar qualquer instrução SQL, dentre outras funcionalidades.

Utilizando-se o *phpMyAdmin* foi criado o banco de dados do sistema, chamando de "bdreservas", para que fosse possível criar as tabelas e estabelecer as relações descritas no diagrama lógico de banco de dados demostrado na Figura 8 e facilitar a administração dos dados do sistema de reserva de salas, laboratórios e equipamentos.

#### <span id="page-41-1"></span>4.4 DESENVOLVIMENTO DO SISTEMA

Para o desenvolvimento do sistema foi utilizado o *framework* Laravel, juntamente com a linguagem de marcação HTML, linguagem de Folha de Estilo em Cascata (CSS) e linguagens de programação PHP e JavaScript.

O Laravel é um *framework* PHP que utiliza o padrão de projeto MVC e apresenta uma sintaxe expressiva e elegante, além de fornecer uma estrutura como ponto de partida para a criação de um sistema *web* (LARAVEL, 2020).

A Figura 9 apresenta a estrutura do projeto de desenvolvimento do sistema web, denominado de "ReservalF", em que foi utilizado o *framework* Laravel.

Os arquivos CSS e JavaScript, as imagens e demais arquivos de formatação utilizados no projeto estão presentes na pasta "public" da estrutura do projeto.

<span id="page-42-0"></span>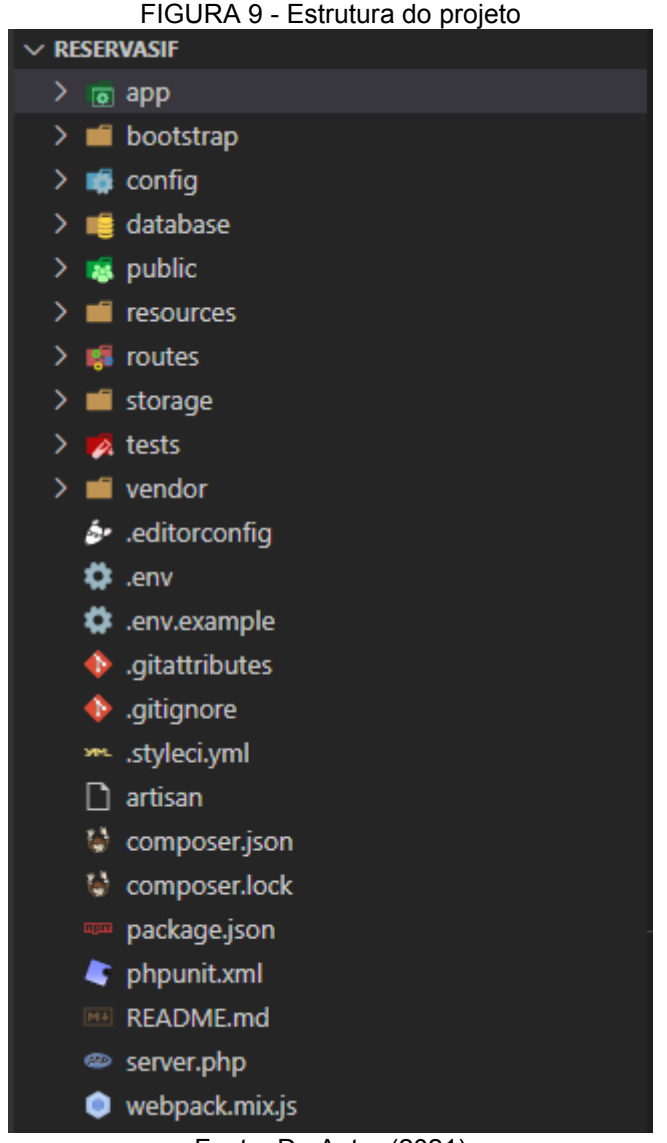

Fonte: Do Autor (2021)

Na estrutura do projeto a camada *Model* e a camada *Controller*, do padrão MVC, estão presentes na pasta "app" e a camada View está presente na pasta "resources". Para ter acesso a camada *Controller*, após selecionar a pasta "app", ainda é necessário selecionar a pasta "Http".

No desenvolvimento do sistema *web* os arquivos foram criados e divididos nas três camadas do padrão MVC, permitindo realizar uma melhor organização da estrutura do projeto. Exemplos de fragmentos dos códigos desenvolvidos em cada camada da arquitetura MVC pode ser vista no Apêndice B.

Outra funcionalidade existente na estrutura do Laravel é a opção "database", que permite criar e alterar no projeto as tabelas do banco de dados através das migrações. No desenvolvimento do sistema *web* de reservas inicialmente foi realizado toda a configuração para relacionar o projeto do laravel ao banco de dados "bdreservas", criado no *phpMyAdmin*. Posteriormente foi criado no laravel todas as tabelas e relações estabelecidas no diagrama lógico de banco de dados, presente na Figura 8, e realizado a migração das tabelas para o banco de dados. Assim, as informações das tabelas criadas podem ser acessadas tanto no laravel na pasta *"migrations"*, que se encontra dentro da pasta "database", quanto no banco de dados "bdreservas", presente no *phpMyAdmin*. Já todos os dados cadastrados no sistema de reservas de salas, laboratórios e equipamentos podem ser acessados diretamente no banco de dados "bdreservas".

#### <span id="page-44-1"></span>**5. RESULTADOS**

Este capítulo tem como finalidade apresentar os resultados obtidos com o desenvolvimento do sistema *web* para agendamento de salas, laboratórios e equipamentos no IF Sudeste MG - *Campus* Avançado Bom Sucesso.

Para uma melhor descrição e apresentação das funcionalidades existentes foram cadastrados dados fictícios no sistema *web* desenvolvido. O Apêndice C apresenta as telas desenvolvidas para o sistema *web,* que não foram exibidas neste capítulo.

## <span id="page-44-2"></span>5.1 ÁREA COMUM A TODOS OS TIPOS DE USUÁRIOS

Ao abrir o sistema *web* de Agendamento de Salas, Laboratórios e Equipamentos é apresentado a tela de *login*, conforme apresentado na Figura 10, na qual é solicitado que o usuário forneça o seu e-mail e senha cadastrados para ter acesso ao mesmo. Se os dados informados na tela de *login* estiverem incorretos, ou não estiverem cadastrados no banco de dados do sistema será exibido uma mensagem de erro no acesso.

Se o usuário for do tipo administrador ele será encaminhado para a área administrativa. Já se o usuário for do tipo professor ou técnico administrativo ele será encaminhado para a área de reservas.

<span id="page-44-0"></span>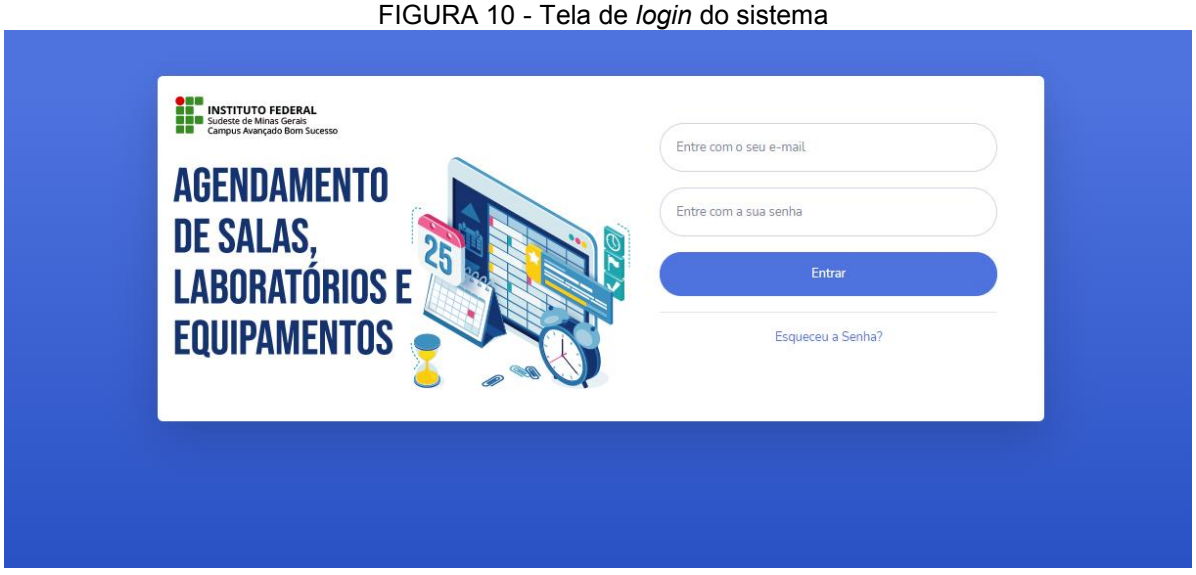

Outra área comum a todos os tipos de usuários é a alteração de senha de acesso ao sistema, conforme mostrado na Figura 11. O usuário ao acessar o seu perfil tem acesso aos seus dados cadastrados e a opção de alterar a senha de acesso.

<span id="page-45-0"></span>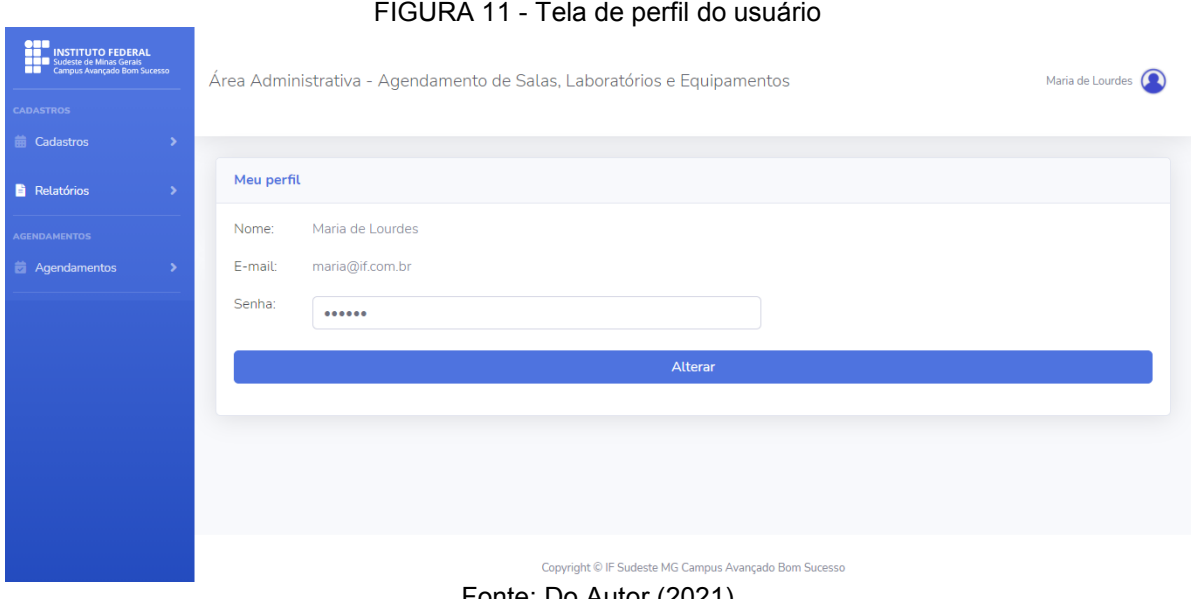

Fonte: Do Autor (2021)

A tela de perfil mostrada na Figura 11 é referente a área administrativa, porém, a tela de perfil dos usuários da área de agendamentos contém os mesmos dados e apresentação mostrados nessa figura.

# <span id="page-45-1"></span>5.2 ÁREA DE AGENDAMENTOS DE SALAS, LABORATÓRIOS E EQUIPAMENTOS

A Figura 12 apresenta a tela principal do sistema de agendamento de salas, laboratórios e equipamentos, composta pelo menu lateral, área de visualização dos agendamentos e identificação do usuário que estará logado no sistema.

No menu lateral é apresentado as opções de agendar as salas, laboratórios e equipamentos, visualizar os agendamentos que foram confirmados, os agendamentos que se encontram pendentes e os agendamentos que foram cancelados pelos administradores, além das opções de visualizar as salas, laboratórios e equipamentos disponíveis para agendamento.

Na área de visualização dos agendamentos é exibido a listagem de todos os agendamentos realizados pelo usuário e também quatro blocos de atalhos, para acesso mais rápido aos agendamentos de salas e laboratórios confirmados,

agendamentos de equipamentos confirmados, agendamentos pendentes de confirmação e os agendamentos que foram cancelados pelos administradores.

<span id="page-46-0"></span>

| <b>ORD INSTITUTO FEDERAL<br/> COMPUSSIONS SUPERAL</b><br><b>CAMPUS AND ANGUNATION</b><br>CAMPUS Avançado Bom Sucesso<br><b>AGENDAMENTOS</b> | Agendamento de Salas, Laboratórios e Equipamentos |                                                    | $\sqrt{2+1}$<br>João da Silva (Q) |                                                                             |                                                  |
|----------------------------------------------------------------------------------------------------|---------------------------------------------------|----------------------------------------------------|-----------------------------------|-----------------------------------------------------------------------------|--------------------------------------------------|
| <b>前 Agendar</b>                                                                                                    |                                                   |                                                    |                                   |                                                                             |                                                  |
| Meus Agendamentos >                                                                                                    | <b>SALAS   LAB. AGENDADOS</b><br>Visualizar       | <b>EQUIPAMENTOS AGENDADOS</b><br><b>Visualizar</b> |                                   | <b>AGENDAMENTOS PENDENTES</b><br>٠<br>Visualizar<br>Visualizar<br>$\bullet$ | <b>AGENDAMENTOS CANCELADOS</b><br>٠<br>$\bullet$ |
| <b>VISUALIZAR</b>                                                                                                    |                                                   |                                                    |                                   |                                                                             |                                                  |
| <b>22 Salas disponíveis</b>                                                                                                    | <b>Meus Agendamentos</b>                          |                                                    |                                   |                                                                             |                                                  |
| Laboratórios disponíveis<br>Equipamentos disponíveis                                                                                        | Apresentar<br>10<br>÷                             |                                                    | Procurar:                         |                                                                             |                                                  |
|                                                                                                    | entradas                                          |                                                    |                                   |                                                                             |                                                  |
|                                                                                                    | Equip.   Sala   Lab.                              | Data                                               | Horário                           | <b>Status</b>                                                               | Ação                                             |
|                                                                                                    | Crimpador                                         | 26/07/2021                                         | 20:00                             | Aquardando confirmação                                                      | i Z<br>Ĥ                                         |
|                                                                                                    | Notebook                                          | 26/07/2021                                         | 20:00                             | Confirmado                                                                  | ÷<br>÷<br>$\mathbb{Z}^*$                         |
|                                                                                                    | Notebook                                          | 31/07/2021                                         | 13:00                             | Cancelado                                                                   | û<br>i Ø                                         |

FIGURA 12 - Tela principal da área de agendamentos

Fonte: Do Autor (2021)

Na parte superior direita da tela principal é mostrado o nome do usuário logado no sistema e, ao clicar no nome do usuário, são apresentadas as opções de acesso ao perfil do usuário e de sair do sistema. Ao sair do sistema o usuário será redirecionado para a tela de *login*.

Acessando o menu lateral, na opção "Agendar" e posteriormente na opção "Sala/Laboratório", o usuário terá acesso a tela mostrada na Figura 13.

<span id="page-46-1"></span>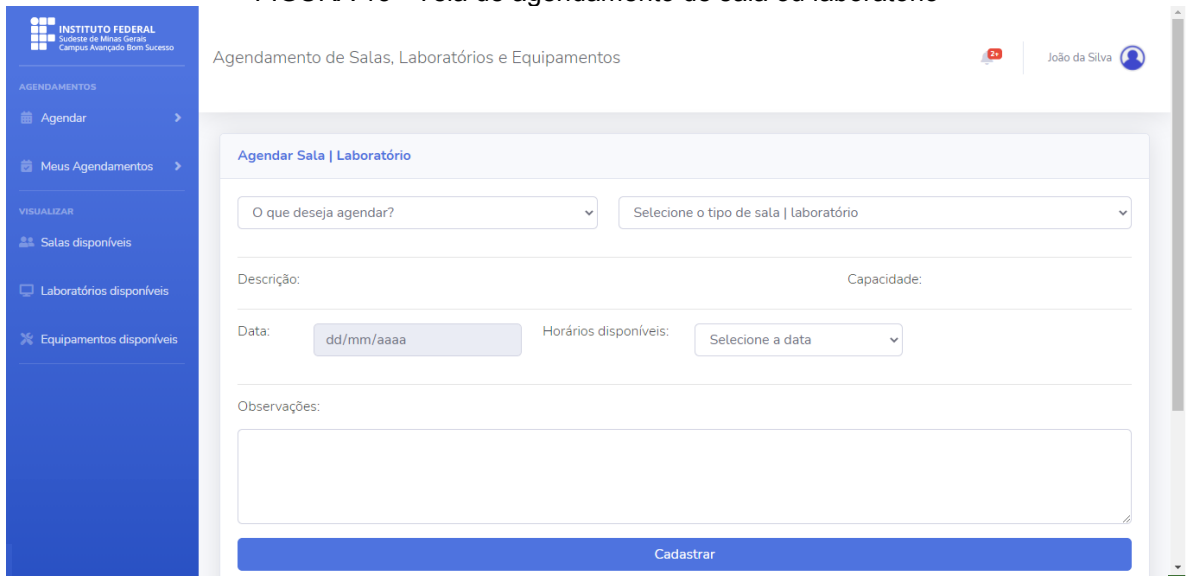

FIGURA 13 - Tela de agendamento de sala ou laboratório

Fonte: Do Autor (2021)

Na tela de agendamento de salas e laboratórios inicialmente o usuário deverá selecionar se deseja agendar uma sala ou um laboratório. Se for selecionado a opção sala será mostrado todas as salas cadastradas no sistema, para que o usuário possa escolher qual deseja agendar. Do mesmo modo, se for selecionado a opção laboratório será mostrado os laboratórios cadastrados no sistema.

Ao selecionar uma sala ou laboratório desejado será exibido a sua descrição e a sua capacidade de ocupação, além de desbloquear o campo da data, para que o usuário possa informar a data que pretende utilizar o ambiente a ser agendado. Após selecionada a data será apresentado para o usuário todos os horários disponíveis para agendamento naquele dia, ou seja, será mostrado apenas os horários que não constam em outros agendamentos anteriormente realizado para aquela sala, naquela data.

Se o usuário julgar necessário, poderá ser colocado observações, que poderão ser vistas pelos administradores do sistema, podendo ser solicitado materiais e instalação de softwares, ou descritas informações complementares à reserva solicitada.

Para o usuário ter acesso a tela de agendamento de equipamentos, mostrado na Figura 14, ele deverá acessar o menu lateral, ir na opção "Agendar" e posteriormente ir na opção "Equipamentos".

<span id="page-47-0"></span>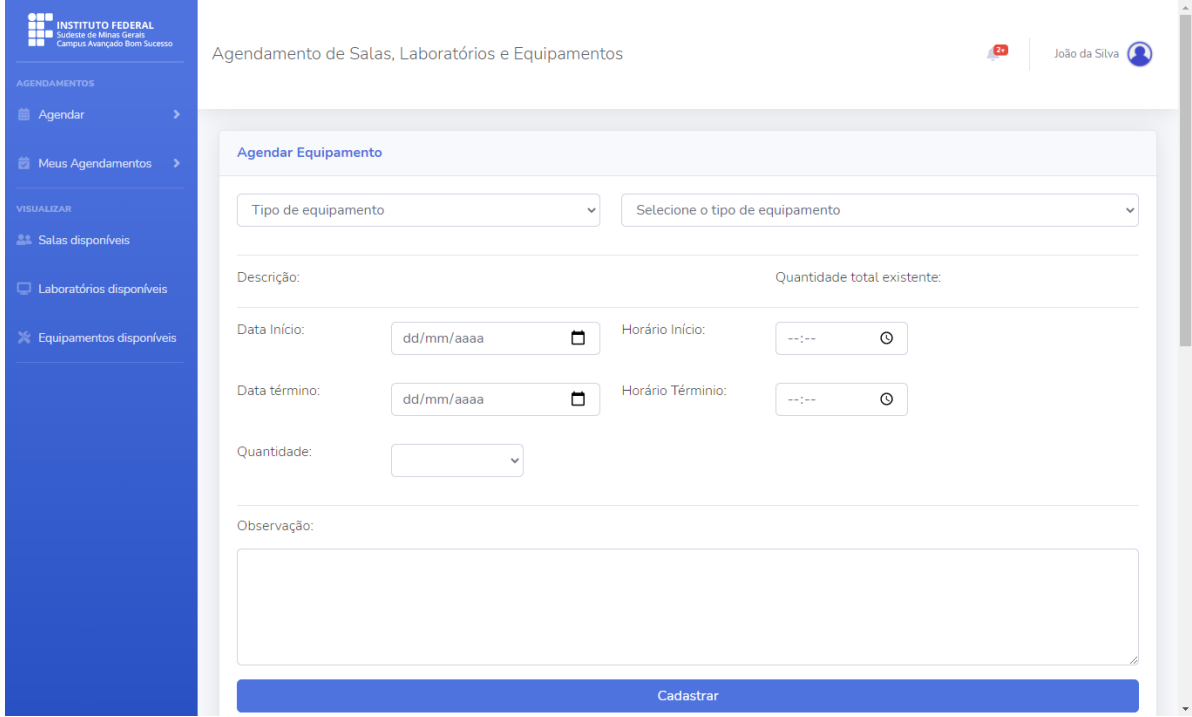

#### FIGURA 14 - Tela de agendamento de equipamento

Fonte: Do Autor (2021)

Na tela de agendamento de equipamentos disponíveis no Instituto inicialmente o usuário irá selecionar o tipo de equipamento que deseja agendar, como por exemplo, se é um material de informática, de meio ambiente, ou audiovisual. Após selecionado o tipo de equipamento será listado todos os materiais cadastrados para aquele tipo, permitindo que o usuário selecione o equipamento que ele deseja agendar.

Ao ser selecionado o equipamento será mostrado na tela a sua descrição e a sua quantidade total existente no Instituto. Para que o usuário possa agendar será necessário que ele informe a data e horário de início do agendamento, a data e horário de término do agendamento e a quantidade que deseja reservar. Novamente estará disponível a opção para que o usuário possa realizar observações que ficarão disponíveis para os administradores do sistema.

Após a inserção de todos os dados, tanto para os agendamentos de salas e laboratórios, quanto para o agendamento de equipamentos, o sistema permitirá ao usuário cadastrar o agendamento, o qual ficará disponível em "Meus Agendamentos", na opção "Pendentes", ou ainda, no atalho "Agendamentos Pendentes", presente na tela principal.

Para cada agendamento realizado o usuário terá as ações de visualizar informações do agendamento, de alterar o agendamento, ou de excluir o agendamento.

Se for selecionado a ação de informações do agendamento será exibido todos os dados reserva, além do *status* em que ela se encontra. Se o *status* estiver marcado como confirmado ou cancelado será exibido também a resposta do administrador ao agendamento realizado. Um exemplo da tela de informações de um agendamento pode ser visto na Figura 15.

Já se for selecionado a ação de alterar o agendamento será possível modificar qualquer dado da reserva realizada. Ao clicar no botão de atualizar, presente na tela de alteração de reserva, a reserva será alterada, marcada com o *status* de aguardando confirmação, mesmo se o agendamento já constava com o *status* de confirmado ou cancelado, e será acrescentado às informações da reserva a data e hora da última alteração realizada. Um exemplo da tela de alteração de um agendamento pode ser visto na Figura 16.

Ao selecionar a ação de lixeira de algum agendamento os dados daquela reserva serão excluídos para o usuário e deletado do banco de dados.

#### FIGURA 15 - Tela de informações do agendamento

<span id="page-49-0"></span>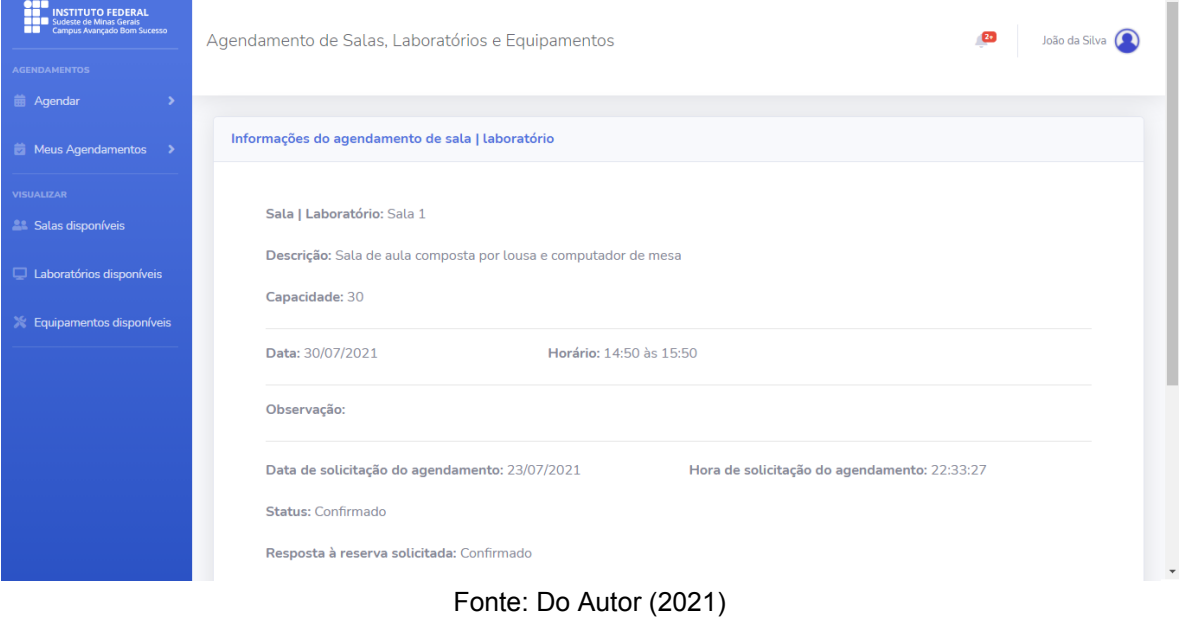

# FIGURA 16 - Tela de alteração de reserva

<span id="page-49-1"></span>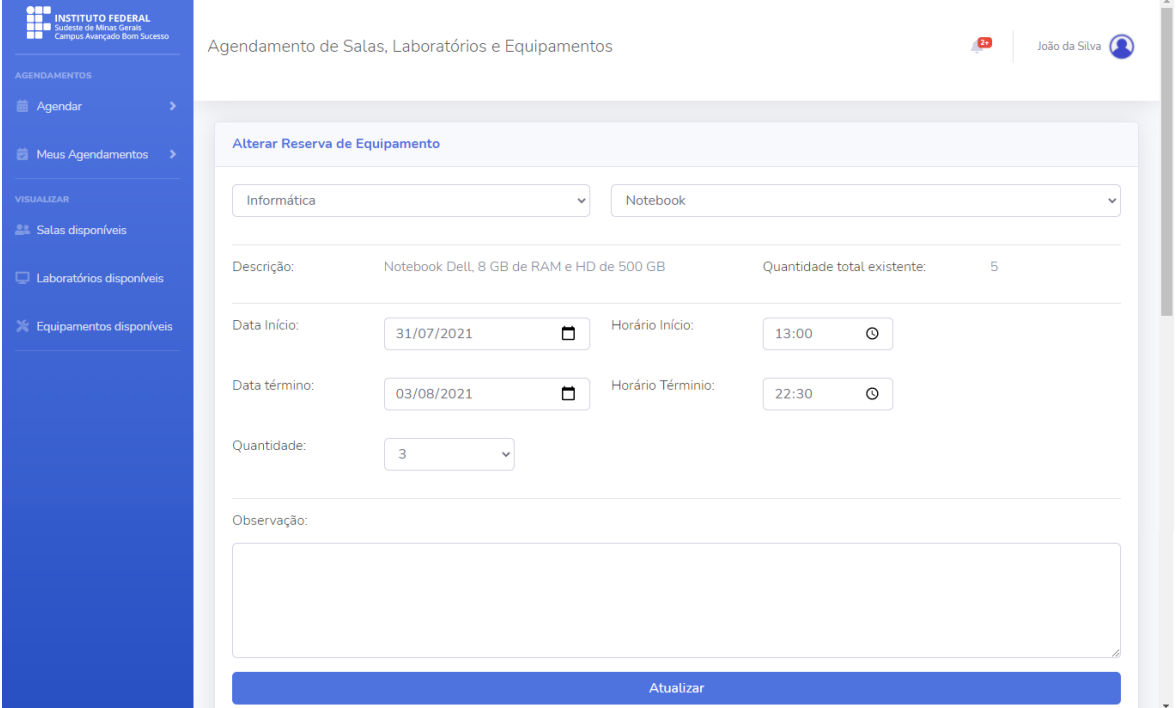

Fonte: Do Autor (2021)

A listagem dos agendamentos de salas e laboratórios, agendamentos de equipamentos, agendamentos pendentes de confirmação e agendamentos cancelados são exibidos de forma semelhante a tabela exibida na tela principal, presente na Figura 12. Essas telas podem ser visualizadas, de forma separada, no Apêndice C.

#### <span id="page-50-1"></span>5.3 ÁREA ADMINISTRATIVA

A tela principal da área administrativa, presente na Figura 17, é composta pelo menu lateral, área de visualização dos agendamentos pendentes de confirmação, blocos de atalhos para os agendamentos e identificação do usuário que estará logado no sistema.

<span id="page-50-0"></span>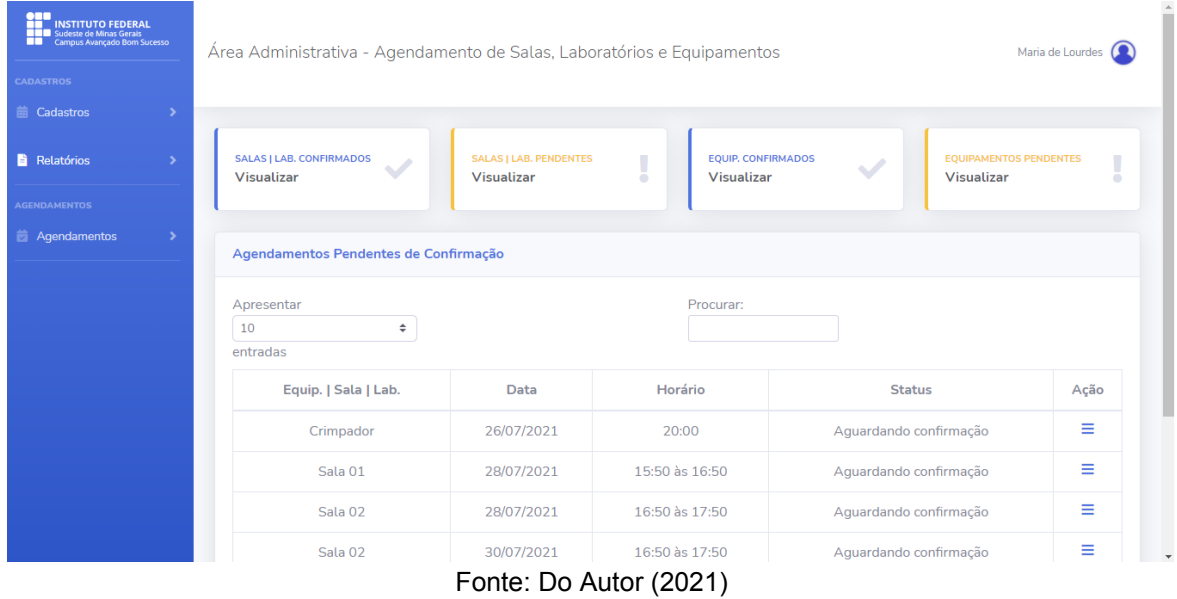

#### FIGURA 17 - Tela principal da área administrativa

No menu lateral é apresentado as opções de cadastrar salas e laboratórios, equipamento, tipo de equipamento, novos usuários do sistema e horários e de listar todos os dados cadastrados no sistema, separados pelos diferentes tipos apresentados anteriormente, além das opções de visualizar os agendamentos de salas, laboratórios e equipamentos confirmados e dos agendamentos de salas, laboratórios e equipamentos que se encontram pendentes de confirmação.

Na área de visualização dos agendamentos é exibido a listagem de todos os agendamentos que se encontram pendentes de confirmação pelos administradores e também quatro blocos de atalhos, para acesso mais rápido aos agendamentos de salas e laboratórios confirmados, agendamentos de equipamentos confirmados, agendamentos de salas e laboratórios pendentes de confirmação e agendamentos de equipamentos pendentes de confirmação.

Na parte superior direita da tela principal é mostrado o nome do usuário logado no sistema e, ao clicar no nome do usuário, são apresentadas as opções de acesso ao perfil do usuário e de sair do sistema. Ao sair do sistema o usuário será redirecionado para a tela de *login*.

Acessando o menu lateral, na opção "Cadastros" será possível que o usuário cadastre no sistema novas informações referente a salas e laboratórios, a equipamentos, a tipo de equipamento, a usuário e também a horários.

A Figura 18 mostra a tela de cadastro para novos usuários no sistema e as demais telas de cadastro podem ser vistas no Apêndice C.

<span id="page-51-0"></span>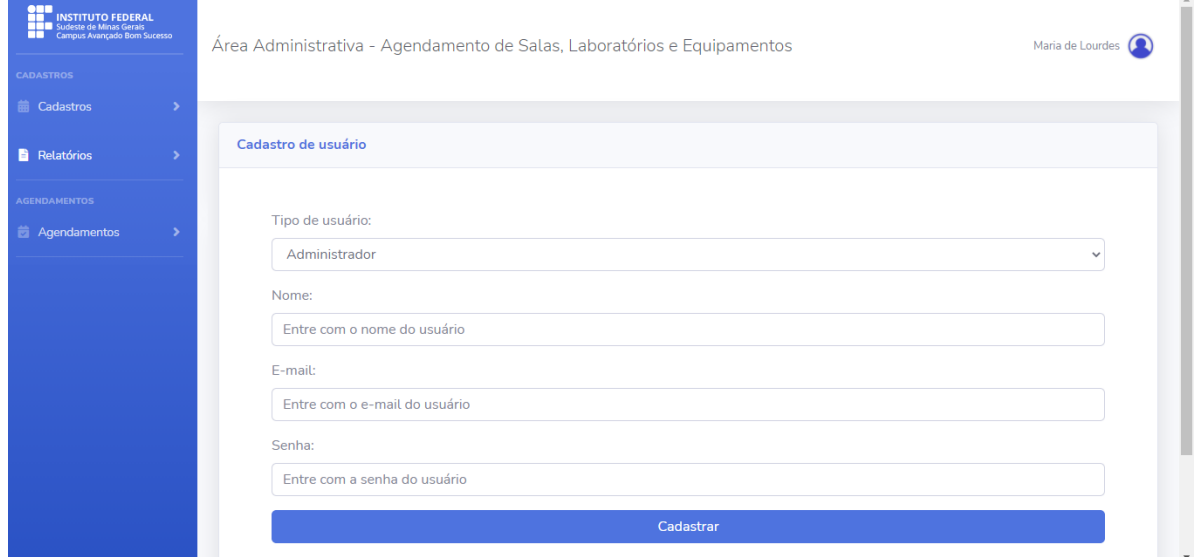

#### FIGURA 18 - Tela de cadastro de usuário

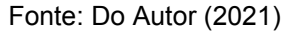

Ao clicar no item cadastrar, o usuário receberá uma mensagem avisando que o item foi cadastrado com sucesso. Como o acesso ao sistema é realizado por e-mail e senha, se o administrador tentar cadastrar um e-mail utilizado por outro usuário será retornado uma mensagem de erro, impedindo-o de salvar os dados.

Para o usuário ter acesso aos itens que se encontram cadastrados no sistema ele deverá acessar o menu lateral e ir na opção "Relatórios". Ao clicar nessa opção o usuário poderá ter acesso a listagem de todas as salas e laboratórios, de todos os equipamentos, de todos os tipos de equipamentos, de todos os usuários e de todos os horários. A tela de listagem de todos os equipamentos cadastrados no sistema pode ser vista na Figura 19. As demais telas de listagem dos itens cadastrados no sistema estão contidas no Apêndice C.

Para cada item cadastrado no sistema o usuário terá a ação de atualizar os dados, ou excluir o item da lista.

Se o usuário clicar na lixeira de algum item cadastrado serão excluídos os dados daquele item do sistema e também deletado do banco de dados. Se acaso o

item selecionado para exclusão tiver contido em algum agendamento cadastrado no sistema será retornado para o usuário uma mensagem informando a impossibilidade de exclusão desse item.

<span id="page-52-0"></span>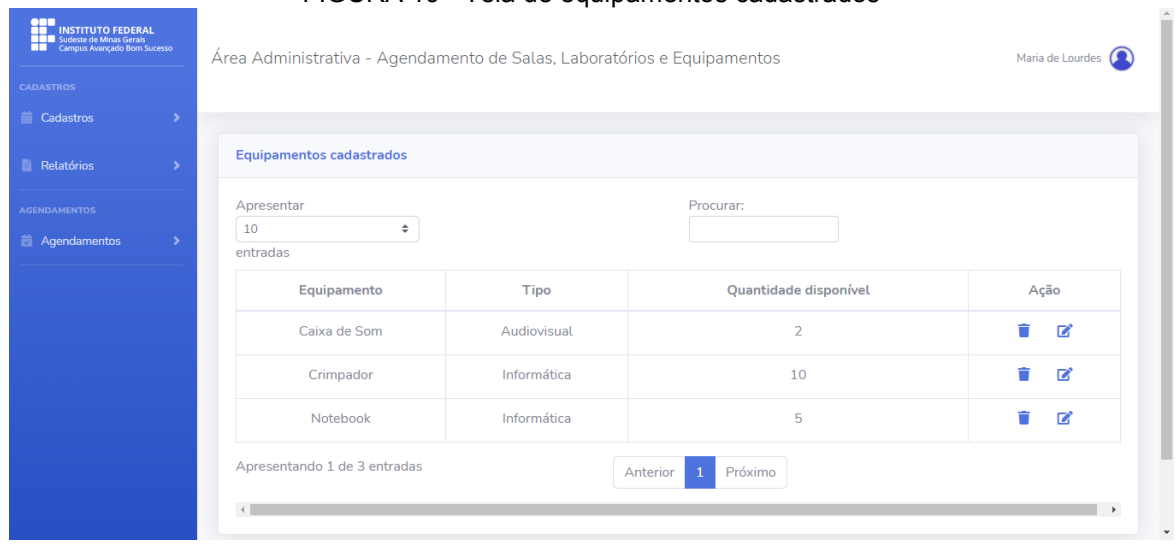

FIGURA 19 - Tela de equipamentos cadastrados

Fonte: Do Autor (2021)

Já se for selecionado a ação de editar as informações será exibida a tela para alteração dos dados anteriormente cadastrados, que além dos dados a serem alterados mostrará também as informações referente àquele cadastro, tais como data e hora de criação, data e hora da última alteração dos dados, se já tiver ocorrido alguma alteração, e nome do usuário que realizou o cadastro ou a última alteração. Um exemplo da tela de alteração de um item anteriormente cadastrado pode ser visto na Figura 20.

A listagem dos agendamentos de salas e laboratórios confirmados, agendamentos de equipamentos confirmados, agendamentos de salas e laboratórios pendentes de confirmação e agendamentos de equipamentos pendentes de confirmação são exibidas de forma semelhante a tabela exibida na tela principal, presente na Figura 17 e podem ser acessadas através do menu lateral, na opção "Agendamentos", ou nos blocos de atalhos presentes na página principal. Essas telas podem ser visualizadas, de forma separada, no Apêndice C.

Na listagem dos agendamentos o administrador pode acessar a ação de exibir detalhes da reserva. Ao clicar nessa opção o usuário será redirecionado para a tela de exibição dos detalhes do agendamento solicitado, conforme exemplo mostrado na Figura 21.

<span id="page-53-0"></span>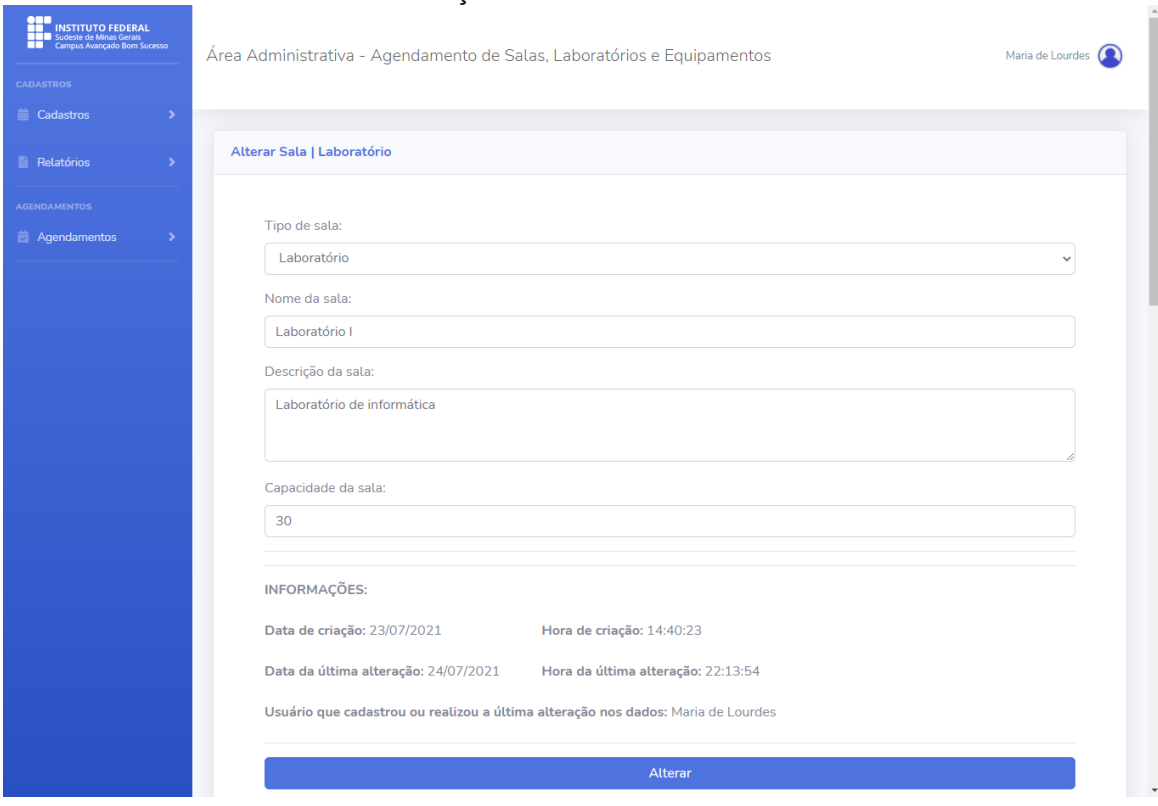

FIGURA 20 - Tela de alteração dos dados de sala ou laboratório cadastrado

Fonte: Do Autor (2021)

## FIGURA 21 - Tela de exibição dos detalhes do agendamento

<span id="page-53-1"></span>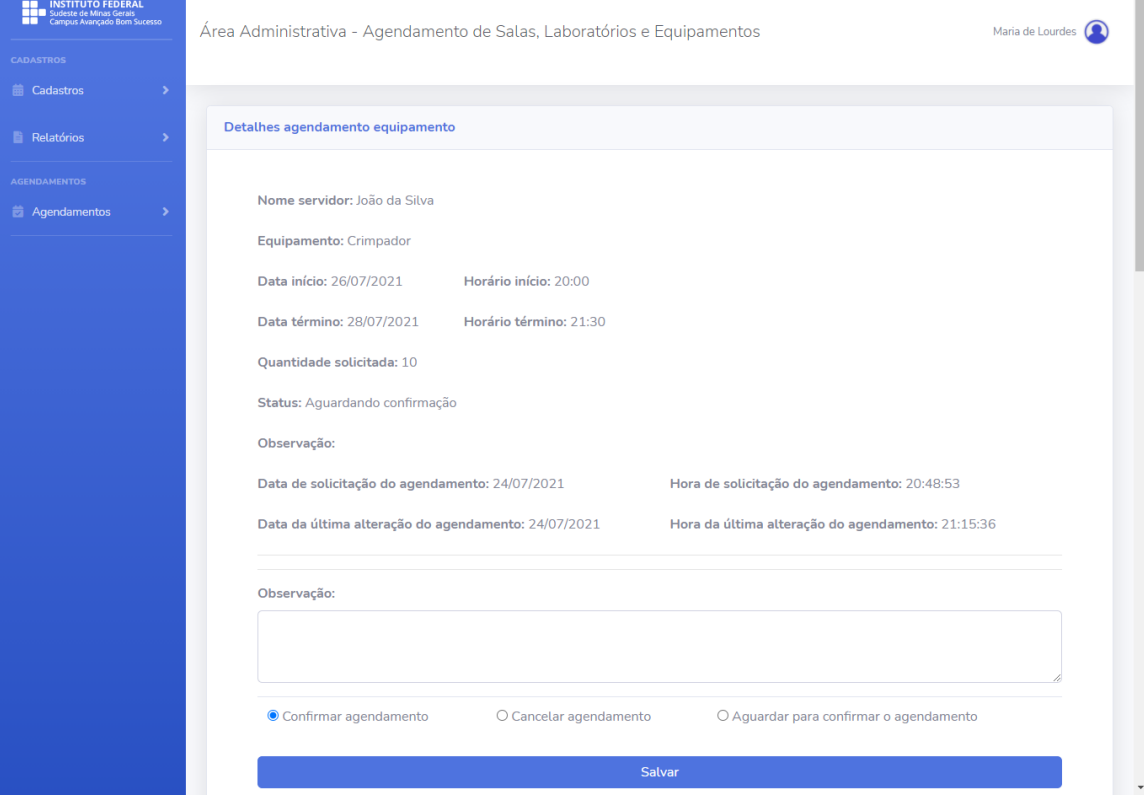

Fonte: Do Autor (2021)

Na tela de exibição dos detalhes do agendamento solicitado o administrador poderá visualizar quem solicitou o agendamento, os dados do agendamento solicitado e as observações realizadas pelo usuário professor ou técnico administrativo. Ao analisar o agendamento solicitado o administrador incluirá alguma observação e poderá selecionar uma de três opções, a de confirmar o agendamento, a de cancelar o agendamento, ou a de aguardar para confirmar o agendamento.

Se o administrador selecionar a opção de confirmar agendamento e clicar em salvar, o *status* do agendamento será alterado para confirmado e o usuário será redirecionado para a tela de agendamentos de salas e laboratórios confirmados ou de agendamento de equipamentos confirmados.

Se o administrador selecionar a opção de cancelar agendamento e clicar em salvar o *status* do agendamento será alterado para cancelado. Já se o administrador selecionar a opção de aguardar para confirmar o agendamento e clicar em salvar, o *status* do agendamento continuará como aguardando confirmação. Em ambos os casos, ao salvar as informações, o usuário será redirecionado para a tela de agendamentos de salas e laboratórios pendentes de confirmação ou de agendamentos de equipamentos pendentes de confirmação.

Ao clicar em salvar, e se foi selecionado pelo administrador a opção de cancelado ou confirmado, o usuário que solicitou o agendamento terá acesso a movimentação realizada, podendo ver o *status* que se encontra o agendamento e a observação incluída pelo administrador.

Após ter sido alterado o *status* inicial do agendamento, se o administrador clicar novamente na ação de exibir detalhes do agendamento ele terá acesso às informações sobre a análise do agendamento, no qual constará o nome do último administrador que alterou o *status*, data e hora da última alteração e também a observação realizada por ele, além da visualização de quem solicitou o agendamento, os dados do agendamento solicitado e as observações realizadas pelo usuário professor ou técnico administrativo. Um exemplo da tela de detalhes de um agendamento, com modificação do *status*, pode ser visto na Figura 22.

<span id="page-55-0"></span>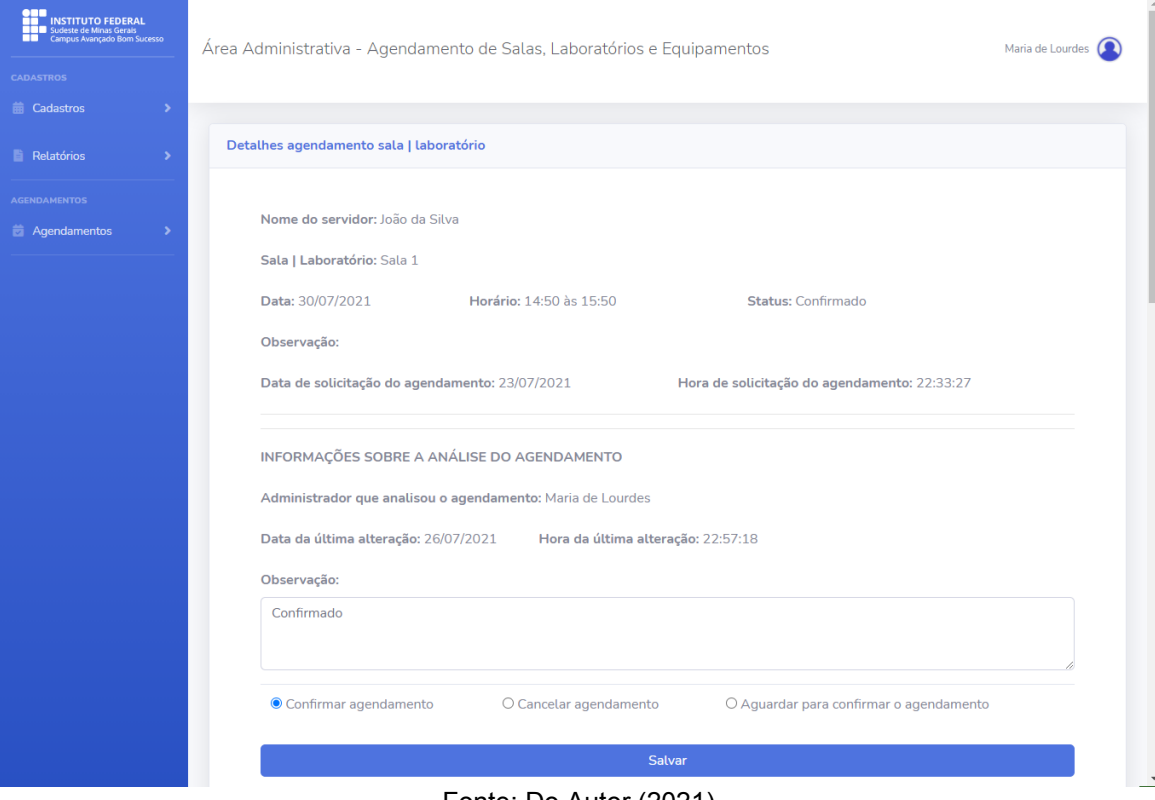

FIGURA 22 - Tela de exibição dos detalhes do agendamento após alteração do status

Fonte: Do Autor (2021)

#### <span id="page-56-0"></span>**6. CONSIDERAÇÕES FINAIS E TRABALHOS FUTUROS**

O sistema desenvolvido pretende, de uma forma mais eficaz e organizada, realizar as reservas das salas, laboratórios e equipamentos existentes no *Campus* através de uma solução *web*, impedindo que haja duplicidade no agendamento de salas e laboratórios, além de eliminar a utilização de papel na reserva das mesmas e trazer uma maior autonomia aos servidores do *Campus,* por meio da disponibilização e acesso da agenda de reservas das salas, laboratórios e equipamentos a partir de qualquer computador conectado à Internet.

A utilização do *framework* Laravel, e consequentemente a utilização do padrão MVC, possibilitaram que o desenvolvimento do sistema *web* fosse realizado de forma mais organizada e estruturada, além de facilitar a implementação e alterações que ocorreram durante a execução do projeto.

Como trabalhos futuros pretende-se realizar a implementação das demais funcionalidades do sistema, tais como as telas de visualização de salas, laboratórios e equipamentos disponíveis, a tela da central de alertas e o impedimento de duplicidade nas reservas de equipamentos. Além da realização da interface gráfica (*front end)* dessas telas, pretende-se implementar ao sistema a programação, funcionamento e integração com o banco de dados (*back end)* da tela de esqueceu a senha e das telas que ainda necessitam serem implementadas e por consequência a realização de testes com usuários reais e a implantação do mesmo.

# **REFERÊNCIAS**

<span id="page-57-0"></span>ANDRADE, C. M. V. de; LUCAS, C. A. Desenvolvimento de uma aplicação web para agendamento de laboratório de informática. **Revista Eletrônica de Sistemas de Informação e Gestão Tecnológica**, v. 10, n. 1, p. 118-140, 2019. Disponível em: [https://periodicos.unifacef.com.br/index.php/resiget/issue/view/171.](https://periodicos.unifacef.com.br/index.php/resiget/issue/view/171) Acesso em: 13 ago. 2021.

BOOCH, G.; RUMBAUGH, J.; JACOBSON, I. **UML:** guia do usuário. Tradução Fábio Freitas da Silva, Cristina de Amorim Machado. 2. ed. Rio de Janeiro: Elsevier, 2005.

GAMMA, E. *et al.* **Padrões de Projetos:** soluções reutilizáveis de software orientado a objetos. Tradução Luiz A. Meirelles Salgado. Porto Alegre: Bookman, 2007. Disponível em: https://app.minhabiblioteca.com.br/#/books/9788577800469/. Acesso em: 25 mar. 2021.

GUEDES, G. T. A. **UML 2:** uma abordagem prática. 2. ed. São Paulo: Novatec, 2011.

HEUSER, C. A. **Projeto de banco de dados**. 6. ed. Porto Alegre: Bookmam, 2009. Disponível em: https://app.minhabiblioteca.com.br/#/books/97885 77804528/. Acesso em: 24 mar. 2021.

INSTITUTO FEDERAL DE EDUCAÇÃO, CIÊNCIA E TECNOLOGIA DO SUDESTE DE MINAS GERAIS ± IF SUDESTE MG. **Campus Avançado Bom Sucesso**. Bom Sucesso, [2018?]. Disponível em: [https://www.ifsudestemg.edu.br/bomsucesso/](https://www.ifsudestemg.edu.br/bomsucesso/%20institucional/o-campus)  [institucional/o-campus.](https://www.ifsudestemg.edu.br/bomsucesso/%20institucional/o-campus) Acesso em: 26 mar. 2021.

ISOTANI, S. **Modelo Conceitual.** [2018?]. Departamento de Sistemas de Computação, Universidade de São Paulo. Disponível em: [https://edisciplinas.usp.br/pl](https://edisciplinas.usp.br/pl%20uginfile.php/2107502/mod_resource/content/1/Aula04-ModeloConceitual.pdf)  [uginfile.php/2107502/mod\\_resource/content/1/Aula04-ModeloConceitual.pdf.](https://edisciplinas.usp.br/pl%20uginfile.php/2107502/mod_resource/content/1/Aula04-ModeloConceitual.pdf) Acesso em: 20 mar. 2021.

LARAVEL. **Documentação Laravel versão 8**. [2020?]. Disponível em: [https://laravel.](https://laravel/) com/docs/8.x. Acesso em: 06 ago. 2021.

LEMOS, M. F. *et al*. Aplicabilidade da arquitetura MVC em uma aplicação web (WebApps). **RE3C-Revista Eletrônica Científica de Ciência da Computação**, v. 8, n. 1, p. 1-17, 2013. Disponível em: [http://revistas.unifenas.br/index.php/R](http://revistas.unifenas.br/index.php/)E3C/ article/view/54. Acesso em: 08 mar. 2021.

LINS, G. de S. **Utilizando ReactJS para o desenvolvimento de um sistema de:**  alocação e reserva de salas no campus da UFC em Quixadá. 2019. 36 p. Trabalho de Conclusão de Curso (Graduação em Sistemas de Informação) - Universidade Federal do Ceará, Campus de Quixadá, Quixadá, 2019.

MACHADO, F. N. R. **Banco de dados:** projeto e implementação. 4. ed. São Paulo: Érica, 2020.

MASCHIETTO, L. G. *et al.* **Processos de desenvolvimento de software**. Revisão

Técnica Marcos Paulo Lobo de Candia, Fábio Josende Paz, Jeferson Faleiro Leon. Porto Alegre: SAGAH, 2020. Disponível em: [https://app.minhabiblioteca.](https://app.minhabiblioteca/)com.br/ books/9786556900520. Acesso em: 25 mar. 2021.

MORAIS, I. S.; ZANIN, A. **Engenharia de software**. Revisão Técnica Jeferson Faleiro Leon. Porto Alegre: SAGAH, 2017. Disponível em: [https://app.minhabiblioteca.](https://app.minhabiblioteca/) com.br/#/books/9788595022539/. Acesso em: 23 mar. 2021.

NEGRI, P. **O que é automação e quais os benefícios para as empresas?** 2018. Disponível em: [https://www.iugu.com/blog/o-que-e-automacao.](https://www.iugu.com/blog/o-que-e-automacao) Acesso em: 24 mar. 2021.

PHPMYADMIN. **Trazendo o MySQL para a web**. [2021?]. Disponível em: [https://www.phpmyadmin.net/.](https://www.phpmyadmin.net/) Acesso em: 18 ago. 2021.

PRESSMAN, R. S.; MAXIM, B. R. **Engenharia de software:** uma abordagem profissional. 8. ed. Tradução João Eduardo Nóbrega Tortello. Revisão Técnica Reginaldo Arakaki, Julio Araraki, Renato Manzan de Andradel. Porto Alegre: AMGH, 2016.

RIBEIRO, M. **Automação de processos sem complicação**. 2016. Disponível em: [https://pluga.co/blog/gestao-empresarial/automacao-de-processos/.](https://pluga.co/blog/gestao-empresarial/automacao-de-processos/) Acesso em: 24 mar. 21.

SILBERSCHATZ, A.; KORTH, H. F.; SUDARSHAN, S. **Sistema de banco de dados**. Tradução Daniel Vieira. Revisão Técnica Daniel Sadoc Menasché. 7. ed. Rio de Janeiro: LTC, 2020.

SILVA, A. M. Princípios ágeis como técnicas para customização e otimização do Processo Unificado. *In:* VIII Simpósio Internacional de Melhoria de Processo de Software, SIMPROS 2007. **Anais** [...] São Paulo, 2007.

SOARES, W. P. **Desenvolvimento de sistemas utilizando Java Design Patterns:** Struts, Hibernate, DAO e JSTL. 2006. 49 p. Trabalho de Conclusão de Curso (Graduação em Engenharia de Computação) - Universidade São Francisco, Itaiba, 2006.

TOFOLO, E. G. **Sistema para gerenciamento de salas de apoio e laboratórios didáticos**. 2015. 60 p. Trabalho de Conclusão de Curso (Graduação em Tecnologia em Análise e Desenvolvimento de Sistemas) - Universidade Tecnológica Federal do Paraná, Campus Pato Branco, Pato Branco, 2015.

# <span id="page-59-0"></span>**APÊNDICE A – Pesquisa de levantamento dos requisitos do sistema**

# Levantamento de requisitos para o desenvolvimento de um sistema web para o gerenciamento de reservas de salas

Com o aumento da quantidade de turmas existentes no IF Sudeste MG, Campus Avançado Bom Sucesso, houve um aumento significativo na demanda pela utilização dos laboratórios e salas do Instituto. Com o intuito de administrar e controlar a reserva das salas e dos laboratórios do Campus, bem como permitir o empréstimo de equipamentos e materiais, inclusive de consumo, e a instalação de softwares, estamos propondo o desenvolvimento de um sistema web, que permitirá o gerenciamento das reservas dos laboratórios e salas de aula do Campus, otimizando todo este processo. Para o desenvolvimento do sistema o primeiro passo é realizar o levantamento de todos os requisitos para o sistema e os principais problemas organizacionais enfrentados pelo Campus através do questionário abaixo.

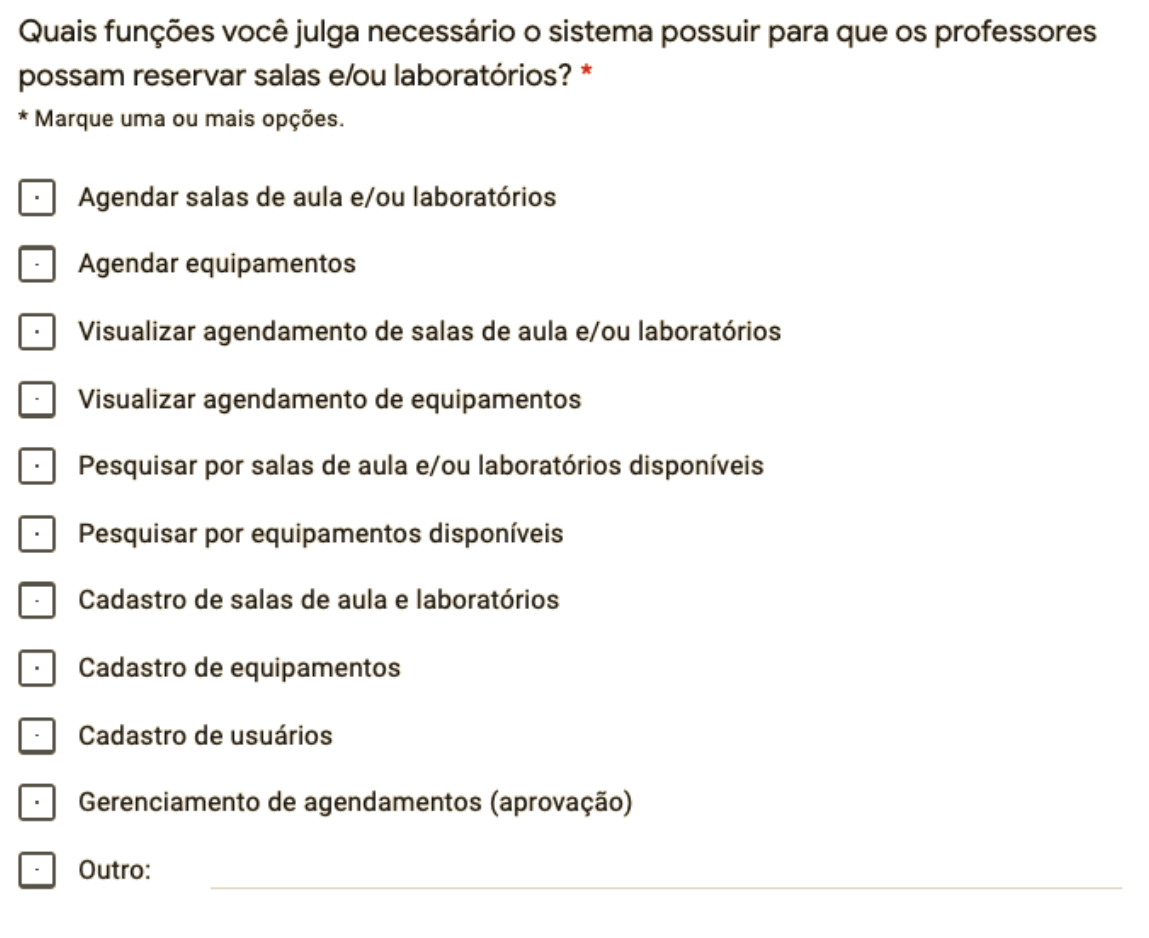

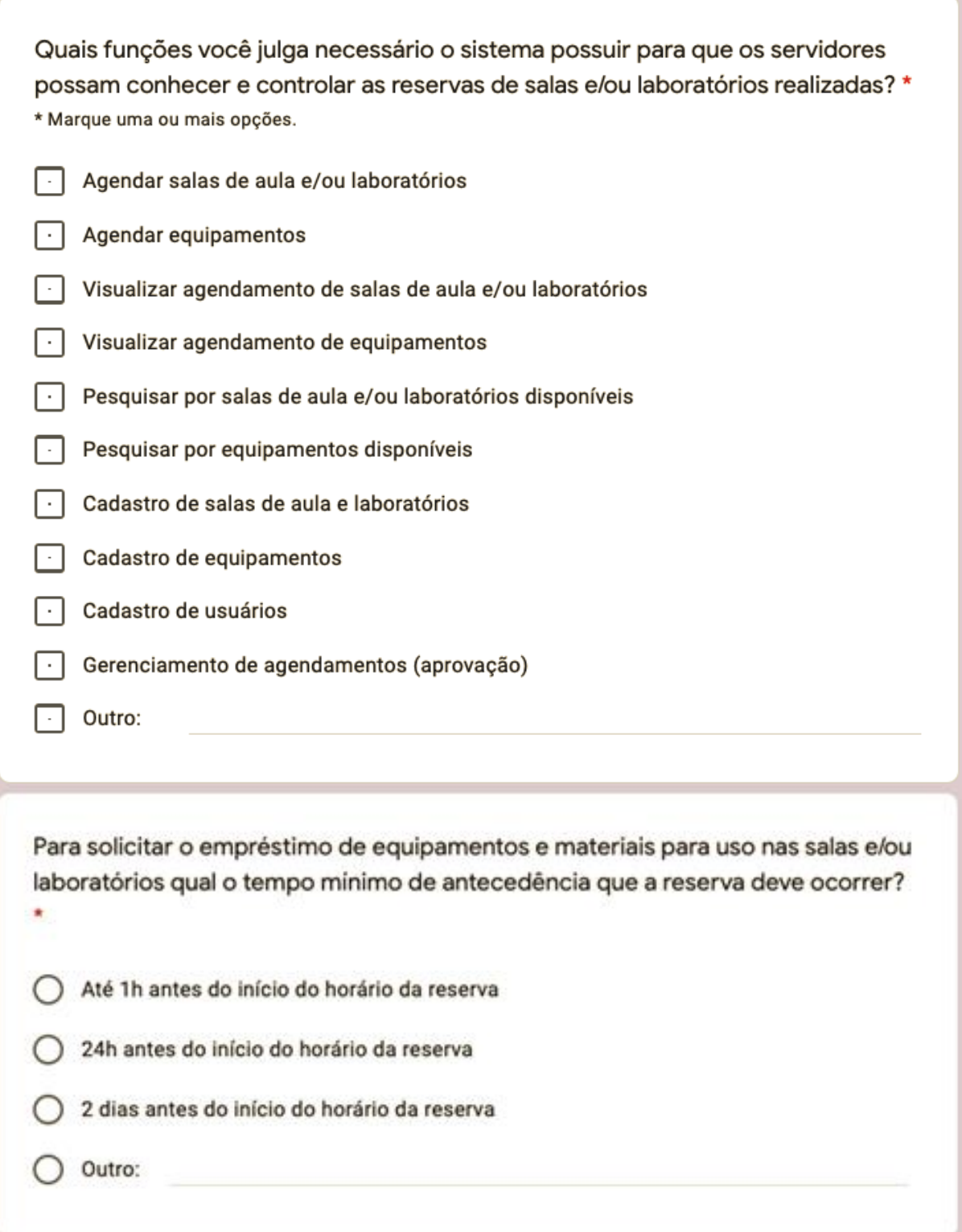

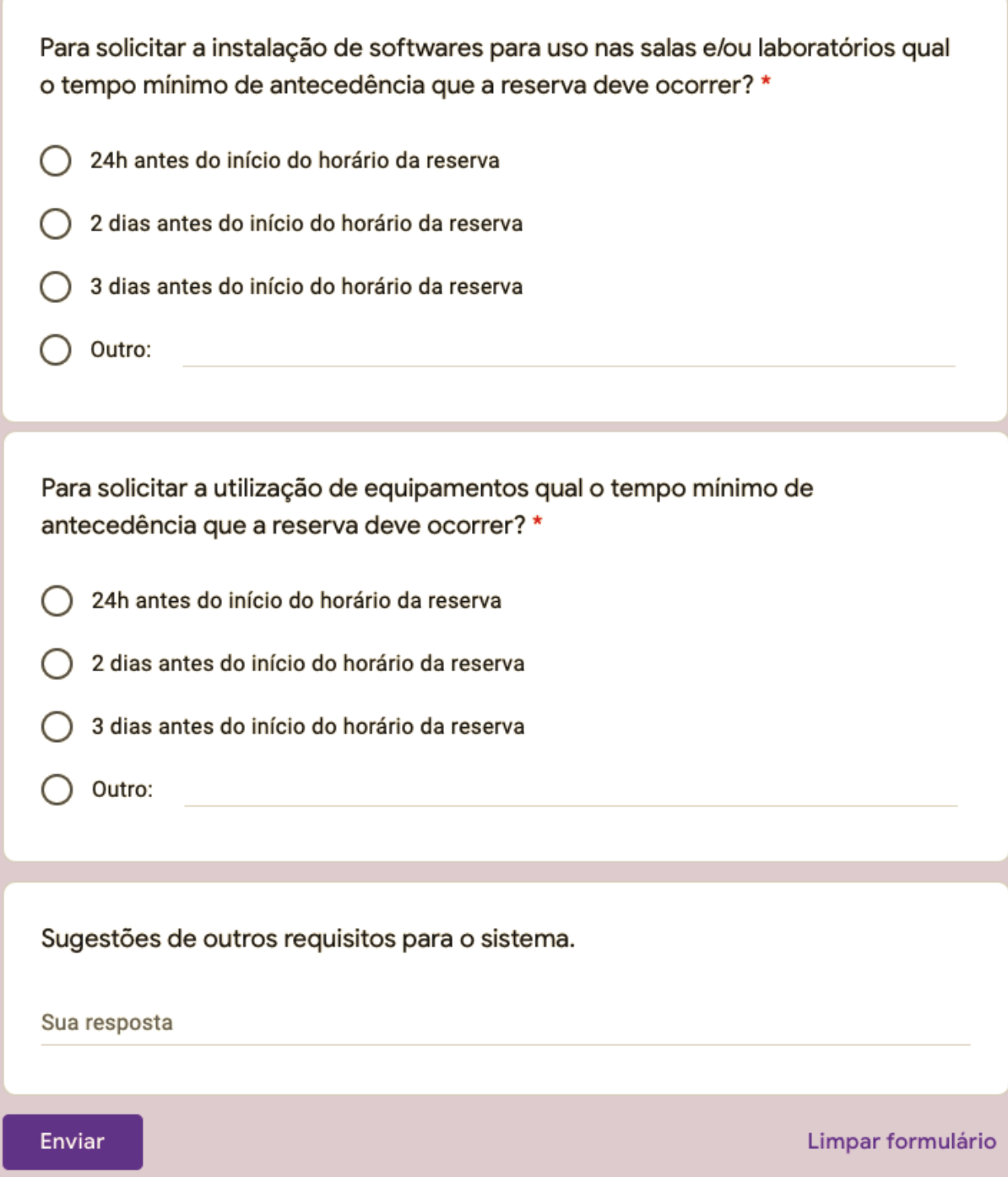

ľ

### <span id="page-62-2"></span>**APÊNDICE B – Exemplo de fragmentos dos códigos desenvolvidos**

FIGURA B-1 - Trecho do código implementado na camada MODEL

```
<?php
 \mathbf{1}namespace App\Models;
     use Illuminate\Database\Eloquent\Factories\HasFactory;
     use Illuminate\Database\Eloquent\Model;
     use Illuminate\Support\Str;
10
     class Sala extends Model
11€
12use HasFactory;
13
          protected $table = 'sala';
14
15
16
          public function setNomeAttribute($value){
17
              $this->attributes['nome'] = $value;
18
              //$this->attributes['slug'] = str::slug($value);
19
          ₹
20
21
          public function reservasSalas(){
22
              return $this->hasMany(ReservaSala::class, 'idSala', 'id');
          \mathcal{F}23
24
25
      }
```
Fonte: Do Autor (2021)

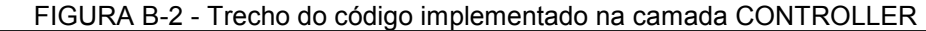

```
\leq?php
     namespace App\Http\Controllers;
     use Illuminate\Http\Request;
     use App\Models\Sala;
     use App\Models\ReservaSala;
     use App\Http\Controllers\HomeController;
q
     class SalaController extends Controller
1011
     \overline{f}12public function cadastrar(){
13
              $acessoUser = session()->get('usuario');
14
15
              if($acessoUser->tipo === "Administrador"){
                  return view('adm.cadastrosalalab');
18
              }else{
                  return redirect()->route('usuario.dashboardLogout')->with('msg', 'Acesso inválido!');
19
                  $accessolver = session().|-sforget('usuario');
              \mathcal{F}22
23
          Þ
```
Fonte: Do Autor (2021)

FIGURA B-3 - Trecho do código implementado na camada VIEW

```
<div class="card-body">
    @if(Session::has("msq"))
        <div class="alert alert-success" role="alert">
             {{ Session::get('msq') }}
        \frac{1}{2} /div>
    @endif
    <form method="post" action="{{route('usuario.senha')}}">
        @csrf
        <input type="hidden" id="id" class="form-control" name="id" value="{{$usuario->id}}">
        <div class="form-group row">
             <div class="col-sm-1 mb-3 mb-sm-0">
                 <h1 class="h6 mb-0 text-gray-900">Nome:</h1>
             \frac{1}{2} /div
             <div class="col-sm-6 mb-3 mb-sm-0 text-left">
                 <h1 class="h6 mb-0 text-gray-600" id="nome">{{$usuario->name}}</h1>
             \langle/div
        \frac{1}{2} /div>
        <div class="form-group row">
            <div class="col-sm-1">
                 <h1 class="h6 mb-0 text-gray-900">E-mail:</h1>
            \frac{1}{2} /div
             <div class="col-sm-6">
                 <h1 class="h6 mb-0 text-gray-600" id="email">{{$usuario->email}}</h1>
             \langle/div\rangle\langle/div\rangle
```
Fonte: Do Autor (2021)

# **APÊNDICE C – Telas desenvolvidas para o sistema** *web*

# <span id="page-64-2"></span>1. ÁREA COMUM A TODOS OS TIPOS DE USUÁRIOS

<span id="page-64-0"></span>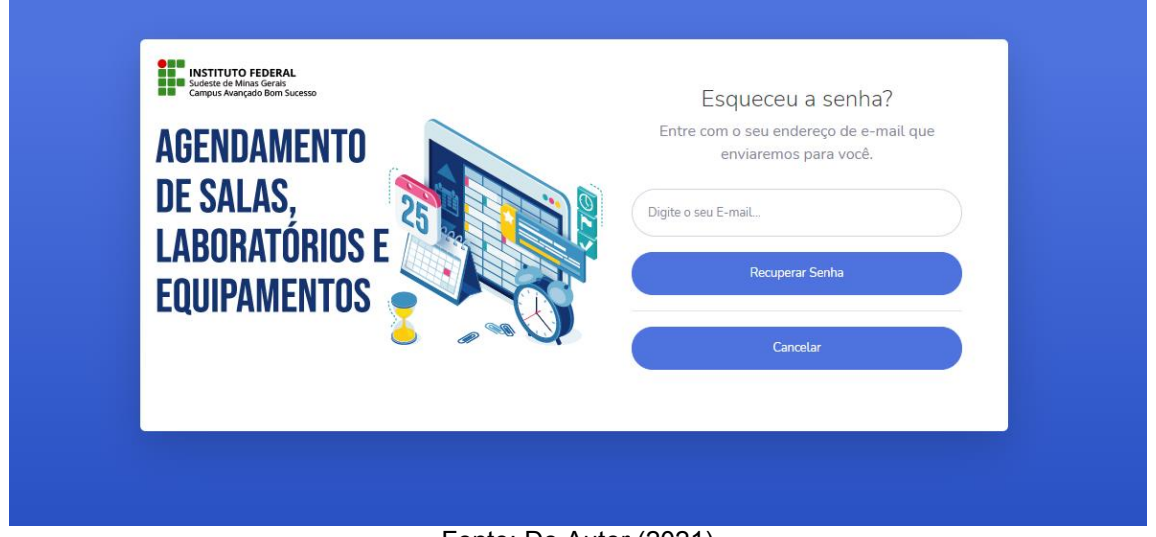

FIGURA C-1 - Tela de esqueceu a senha

Fonte: Do Autor (2021)

# 2. ÁREA DE AGENDAMENTOS DE SALAS, LABORATÓRIOS E EQUIPAMENTOS

<span id="page-64-1"></span>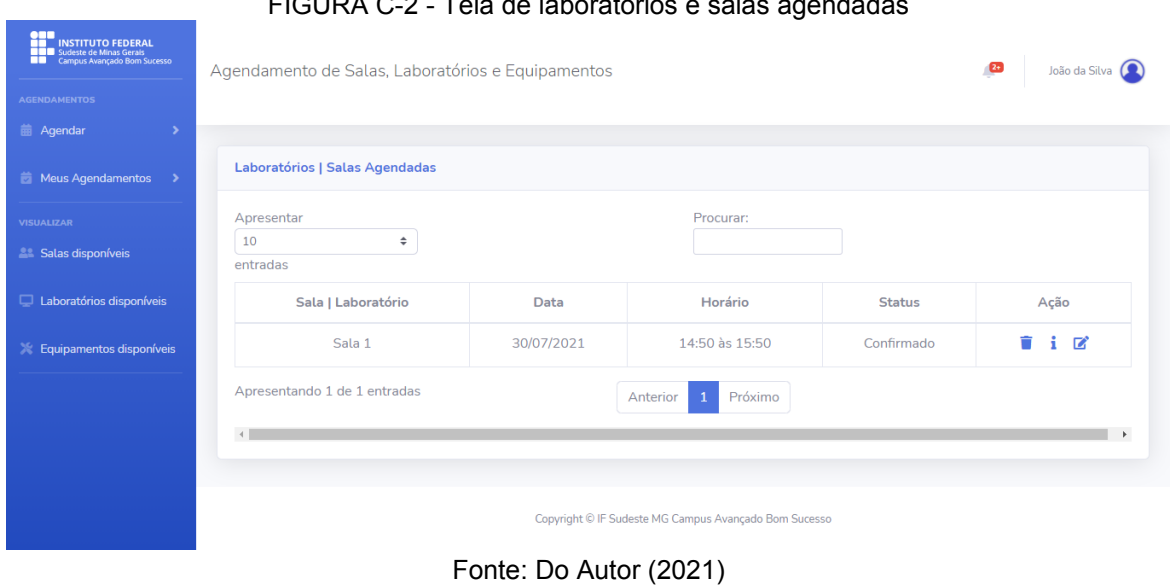

FIGURA C-2 - Tela de laboratórios e salas agendadas

<span id="page-65-0"></span>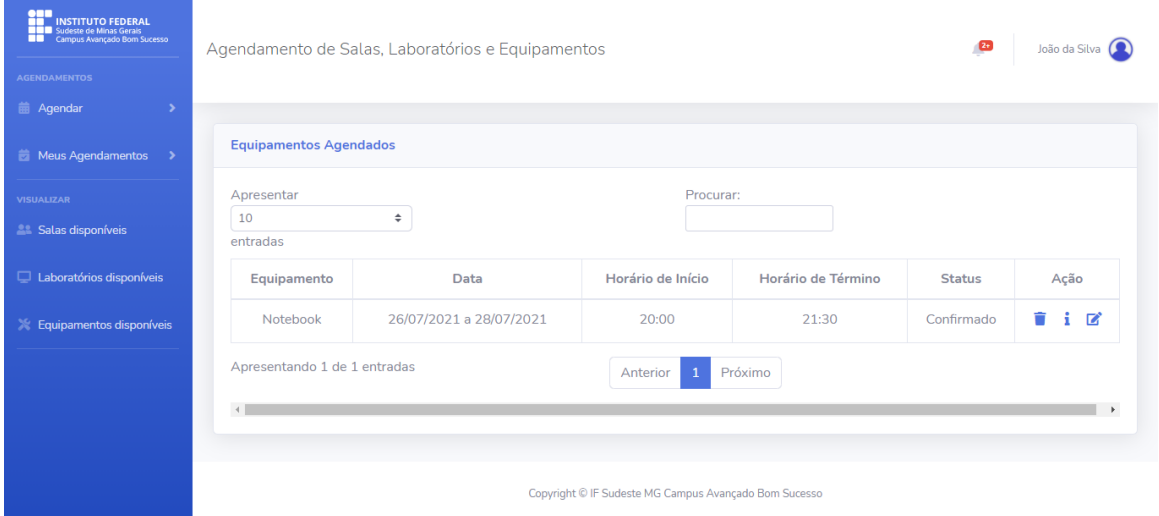

FIGURA C-3 - Tela de equipamentos agendados

Fonte: Do Autor (2021)

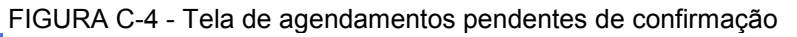

<span id="page-65-1"></span>

| <b>AGENDAMENTOS</b>                     |                                       |            |                |                        |                          |  |
|-----------------------------------------|---------------------------------------|------------|----------------|------------------------|--------------------------|--|
| <b>前 Agendar</b><br>Meus Agendamentos > | Agendamentos Pendentes de Confirmação |            |                |                        |                          |  |
| <b>VISUALIZAR</b>                       | Apresentar<br>Procurar:               |            |                |                        |                          |  |
| <b>22 Salas disponíveis</b>             | 10<br>÷<br>entradas                   |            |                |                        |                          |  |
| Laboratórios disponíveis                | Equip.   Sala   Lab.                  | Data       | Horário        | <b>Status</b>          | Ação                     |  |
| Equipamentos disponíveis                | Crimpador                             | 26/07/2021 | 20:00          | Aguardando confirmação | 主席<br>÷                  |  |
|                                         | Sala 01                               | 28/07/2021 | 15:50 às 16:50 | Aguardando confirmação | i M                      |  |
|                                         | Sala 01                               | 28/07/2021 | 16:50 às 17:50 | Aguardando confirmação | ÷<br>$\mathbb{Z}^*$<br>Ħ |  |
|                                         | Apresentando 1 de 3 entradas          |            | Anterior       | Próximo                |                          |  |

Fonte: Do Autor (2021)

#### <span id="page-65-2"></span>**ORD**<br>**NEW INSTITUTO FEDERA**<br>**NEW Sudeste de Minas Gerals** João da Silva  $\bullet$ Agendamento de Salas, Laboratórios e Equipamentos Agendamentos Devolvidos com Cancelamento Procurar: Apresentar  $\begin{array}{c} \leftarrow \\ \leftarrow \end{array}$  $10$ Soloe di  $entradas$ Equip. | Sala | Lab. Horário s<br>Srios dispo Data Status Ação Notebook 31/07/2021 13:00 T i E Cancelado  $\hat{\mathbf{r}}$  i  $\hat{\mathbf{z}}$ 31/07/2021 14:50 às 15:50 Sala 01 Cancelado Apresentando 1 de 2 entradas 1 Próximo Anterior

FIGURA C-5 - Tela de agendamentos cancelados pelo administrador

Fonte: Do Autor (2021)

# 3. ÁREA ADMINISTRATIVA

<span id="page-66-0"></span>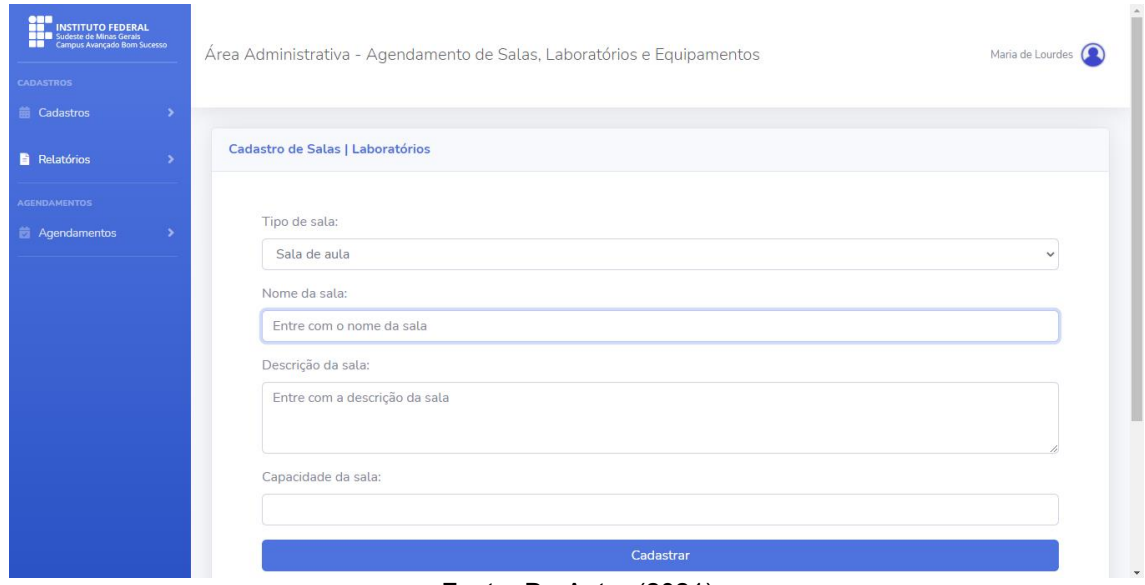

#### FIGURA C-6 - Tela de cadastro de salas e laboratórios

Fonte: Do Autor (2021)

#### FIGURA C-7 - Tela de cadastro de equipamentos

<span id="page-66-1"></span>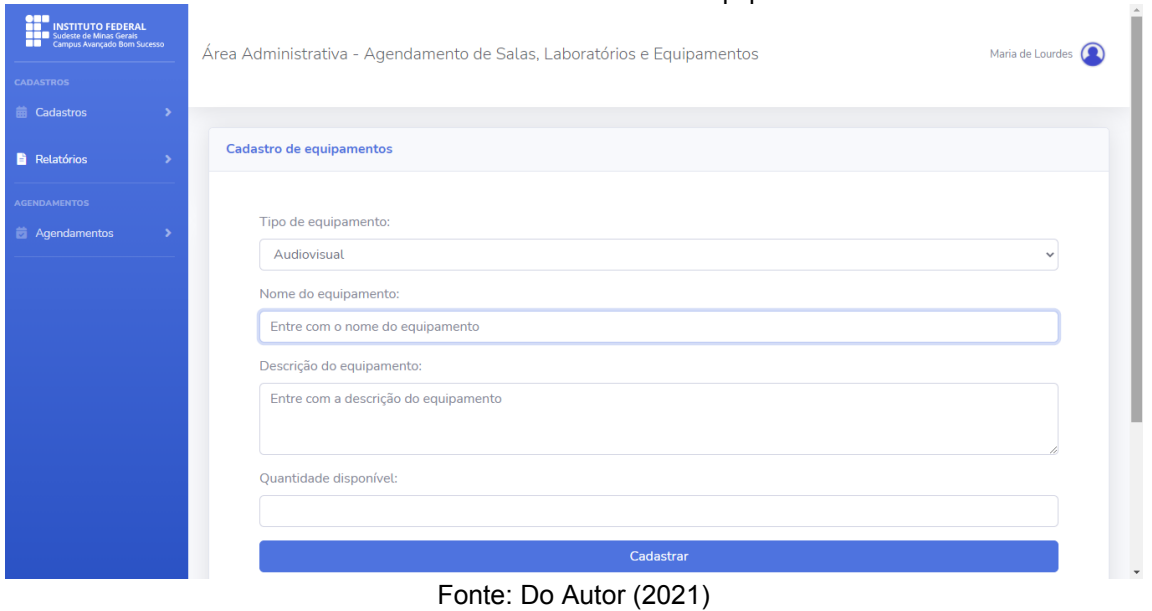

#### FIGURA C-8 - Tela de cadastro de tipos de equipamentos

<span id="page-67-0"></span>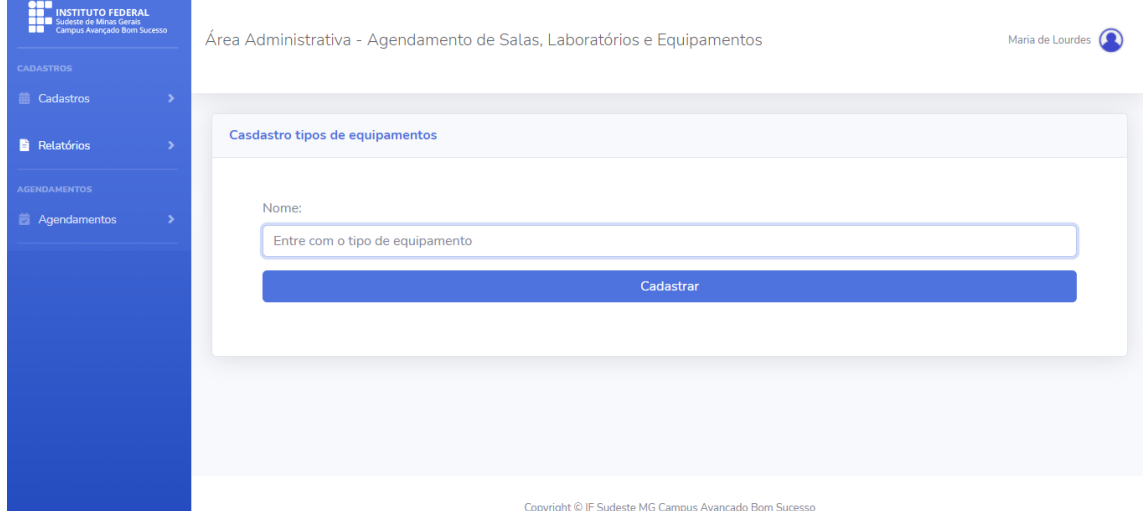

### Fonte: Do Autor (2021)

## FIGURA C-9 - Tela de cadastro de horários

<span id="page-67-1"></span>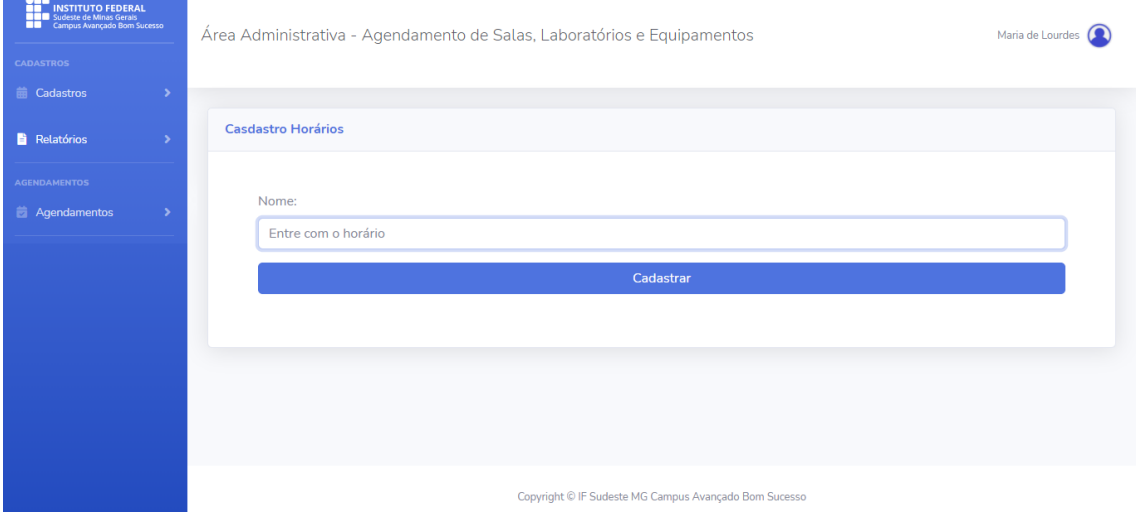

Fonte: Do Autor (2021)

#### FIGURA C-10 - Tela de salas e laboratórios cadastrados

<span id="page-67-2"></span>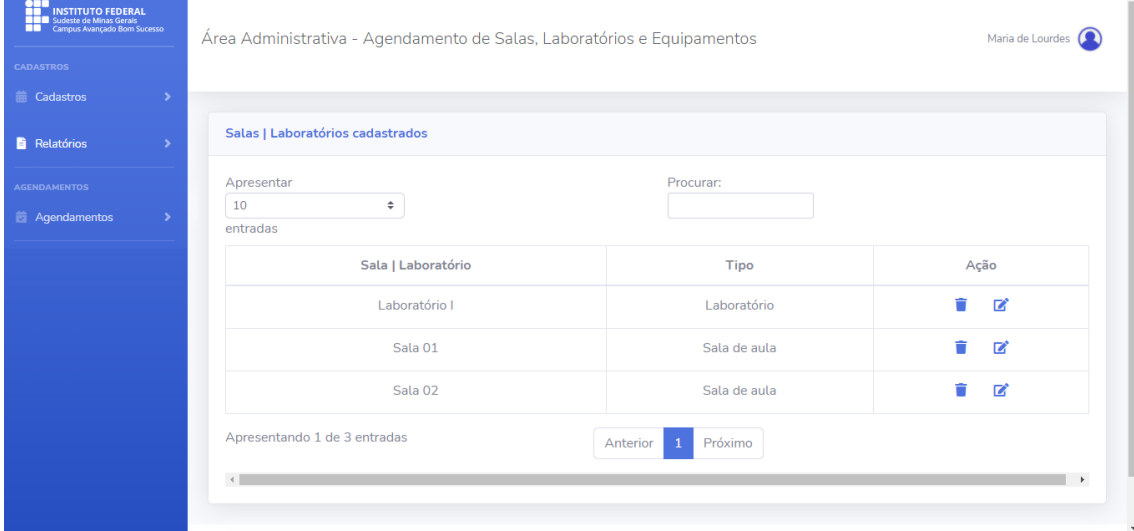

Fonte: Do Autor (2021)

<span id="page-68-0"></span>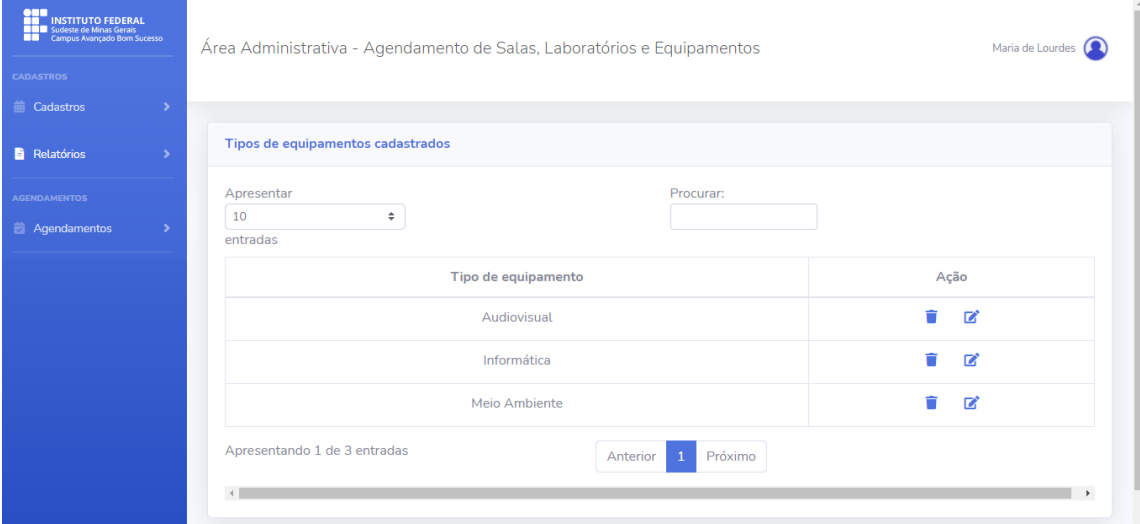

#### FIGURA C-11 - Tela de equipamentos cadastrados

Fonte: Do Autor (2021)

#### FIGURA C-12 - Tela de horários cadastrados

<span id="page-68-1"></span>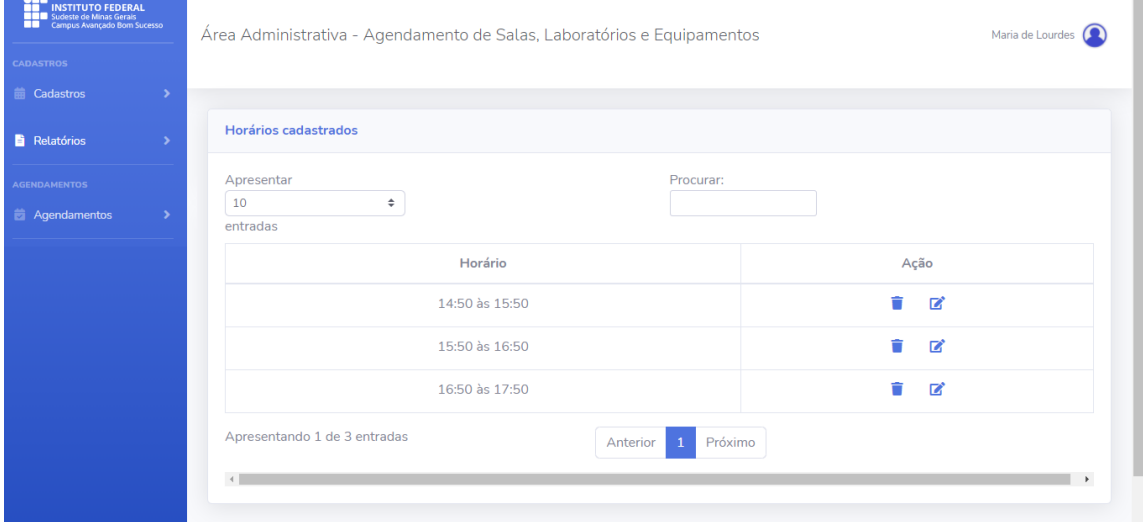

#### Fonte: Do Autor (2021)

#### FIGURA C-13 - Tela de usuários cadastrados

<span id="page-68-2"></span>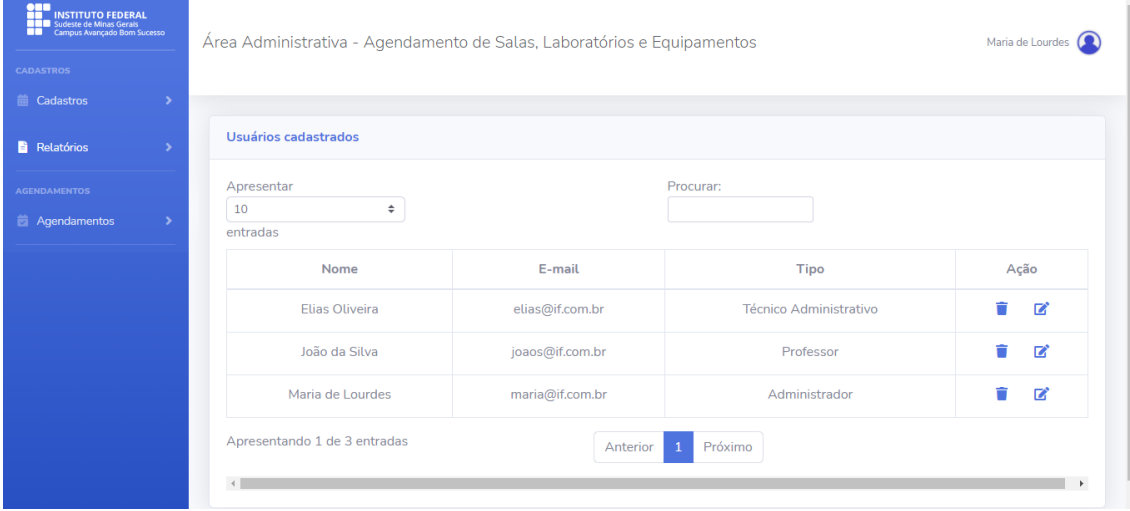

Fonte: Do Autor (2021)

<span id="page-69-0"></span>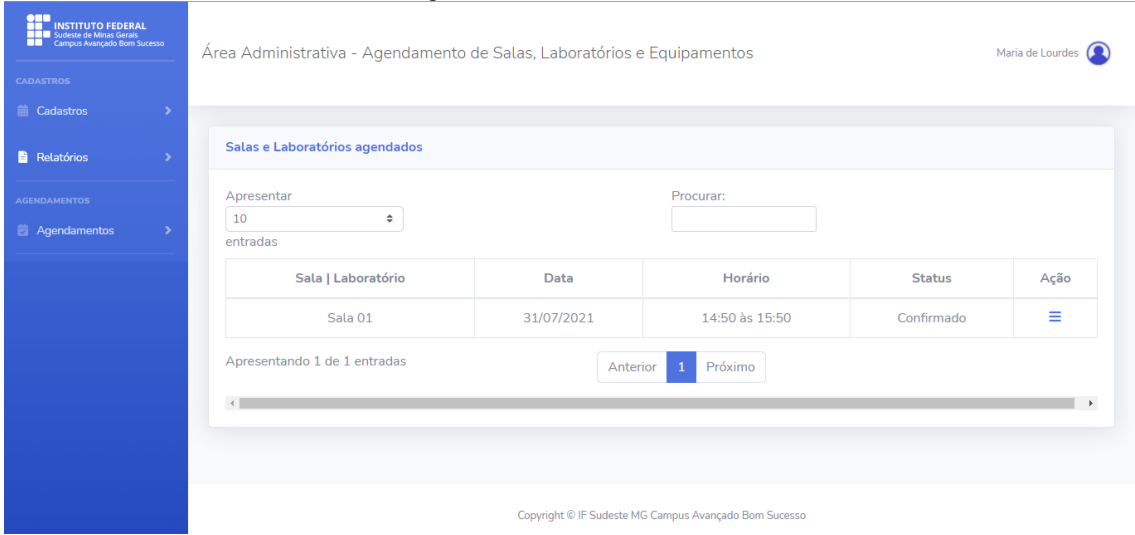

FIGURA C-14 - Tela de agendamentos de salas e laboratórios confirmados

Fonte: Do Autor (2021)

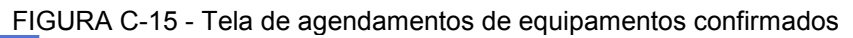

<span id="page-69-1"></span>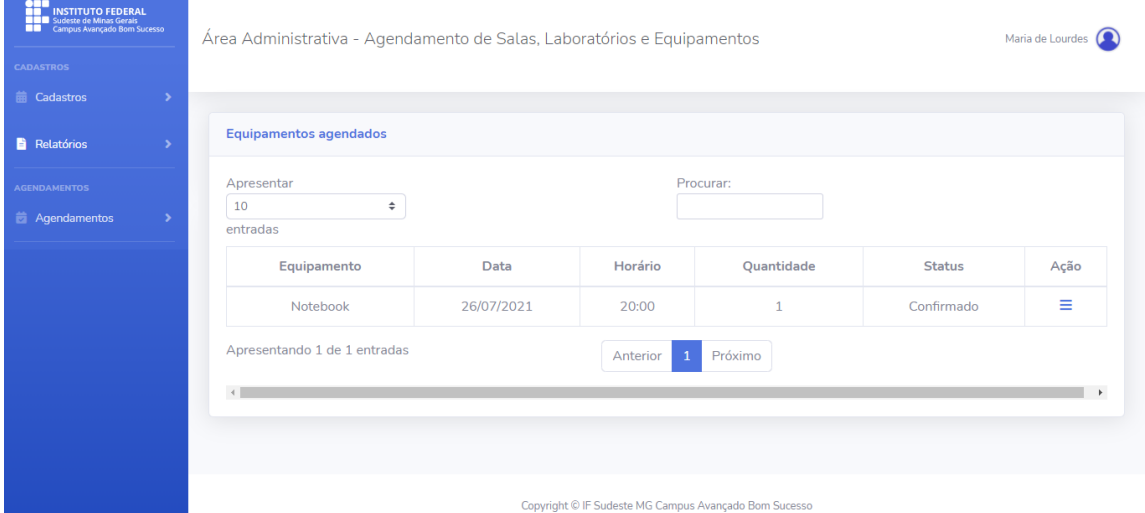

Fonte: Do Autor (2021)

FIGURA C-16 - Tela de agendamentos de salas e laboratórios pendentes de confirmação

<span id="page-69-2"></span>

| <b>CADASTROS</b><br><b>■ Cadastros</b> |                                                              |            |                     |                        |      |
|----------------------------------------|--------------------------------------------------------------|------------|---------------------|------------------------|------|
| <b>Relatórios</b>                      | Agendamento de salas   laboratórios pendentes de confirmação |            |                     |                        |      |
| <b>AGENDAMENTOS</b>                    | Apresentar                                                   |            | Procurar:           |                        |      |
| Agendamentos                           | 10<br>÷.<br>entradas                                         |            |                     |                        |      |
|                                        | Sala   Laboratório                                           | Data       | Horário             | <b>Status</b>          | Ação |
|                                        | Sala 01                                                      | 28/07/2021 | 15:50 às 16:50      | Aguardando confirmação | Ξ    |
|                                        | Sala 02                                                      | 28/07/2021 | 16:50 às 17:50      | Aguardando confirmação | Ξ    |
|                                        | Sala 02                                                      | 30/07/2021 | 16:50 às 17:50      | Aguardando confirmação | Ξ    |
|                                        | Apresentando 1 de 3 entradas                                 |            | Próximo<br>Anterior |                        |      |
|                                        | $\left($                                                     |            |                     |                        | $\,$ |

Fonte: Do Autor (2021)

<span id="page-70-0"></span>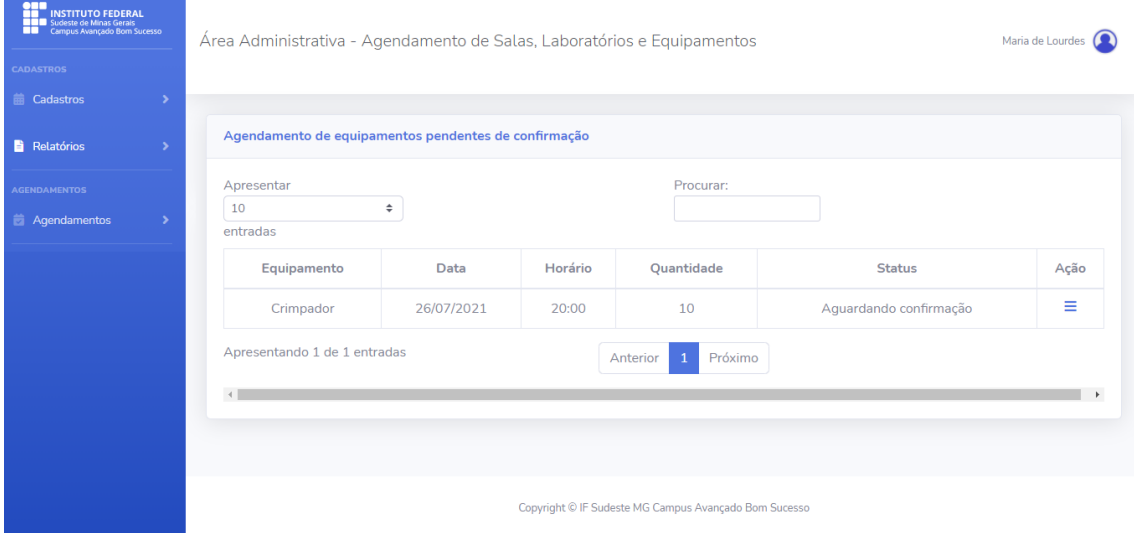

# FIGURA C-17 - Tela de agendamentos de equipamentos pendentes de confirmação

Fonte: Do Autor (2021)